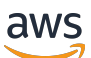

Guida per l'utente

# VM Import/Export

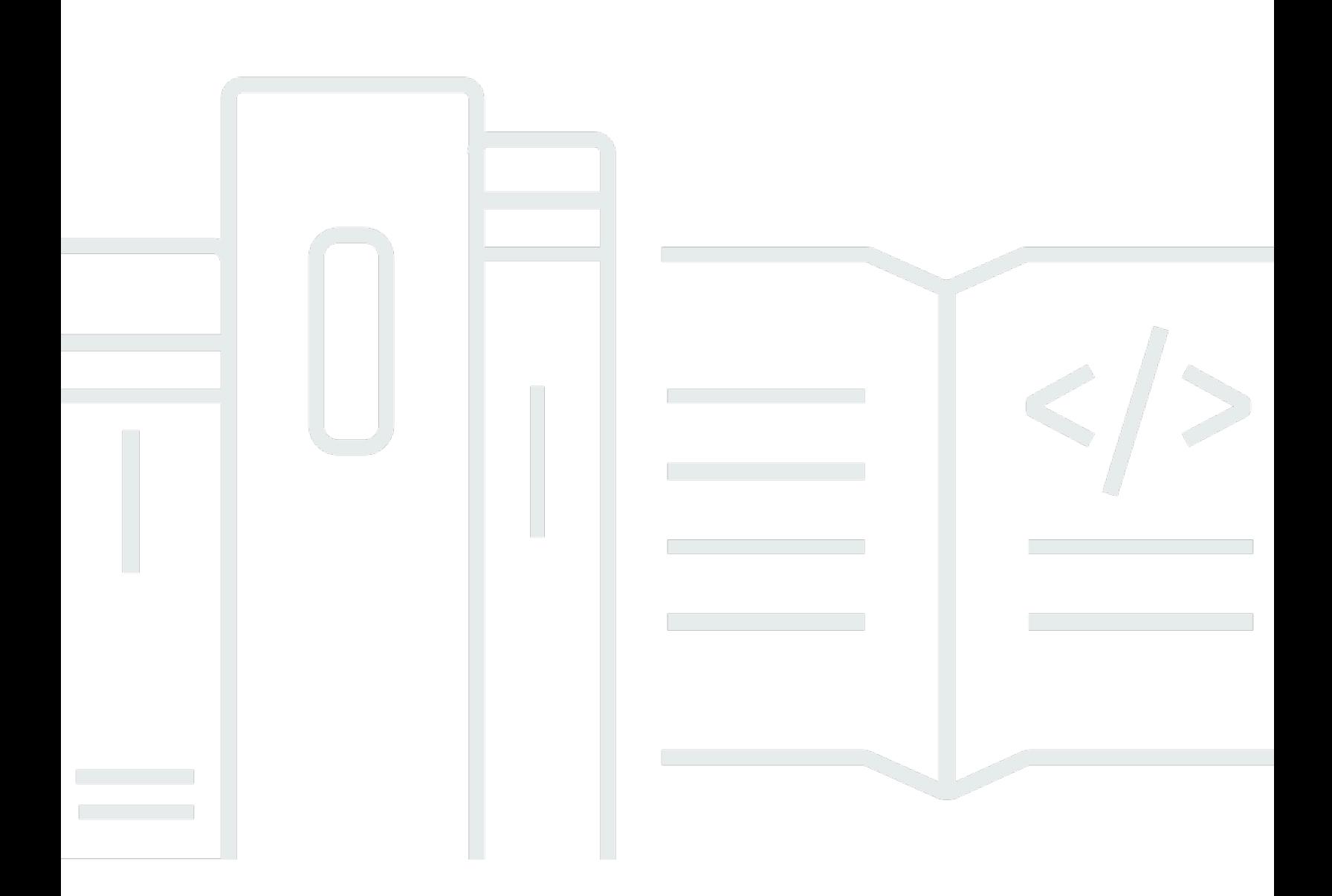

Copyright © 2024 Amazon Web Services, Inc. and/or its affiliates. All rights reserved.

## VM Import/Export: Guida per l'utente

Copyright © 2024 Amazon Web Services, Inc. and/or its affiliates. All rights reserved.

I marchi e l'immagine commerciale di Amazon non possono essere utilizzati in relazione a prodotti o servizi che non siano di Amazon, in una qualsiasi modalità che possa causare confusione tra i clienti o in una qualsiasi modalità che denigri o discrediti Amazon. Tutti gli altri marchi non di proprietà di Amazon sono di proprietà delle rispettive aziende, che possono o meno essere associate, collegate o sponsorizzate da Amazon.

# **Table of Contents**

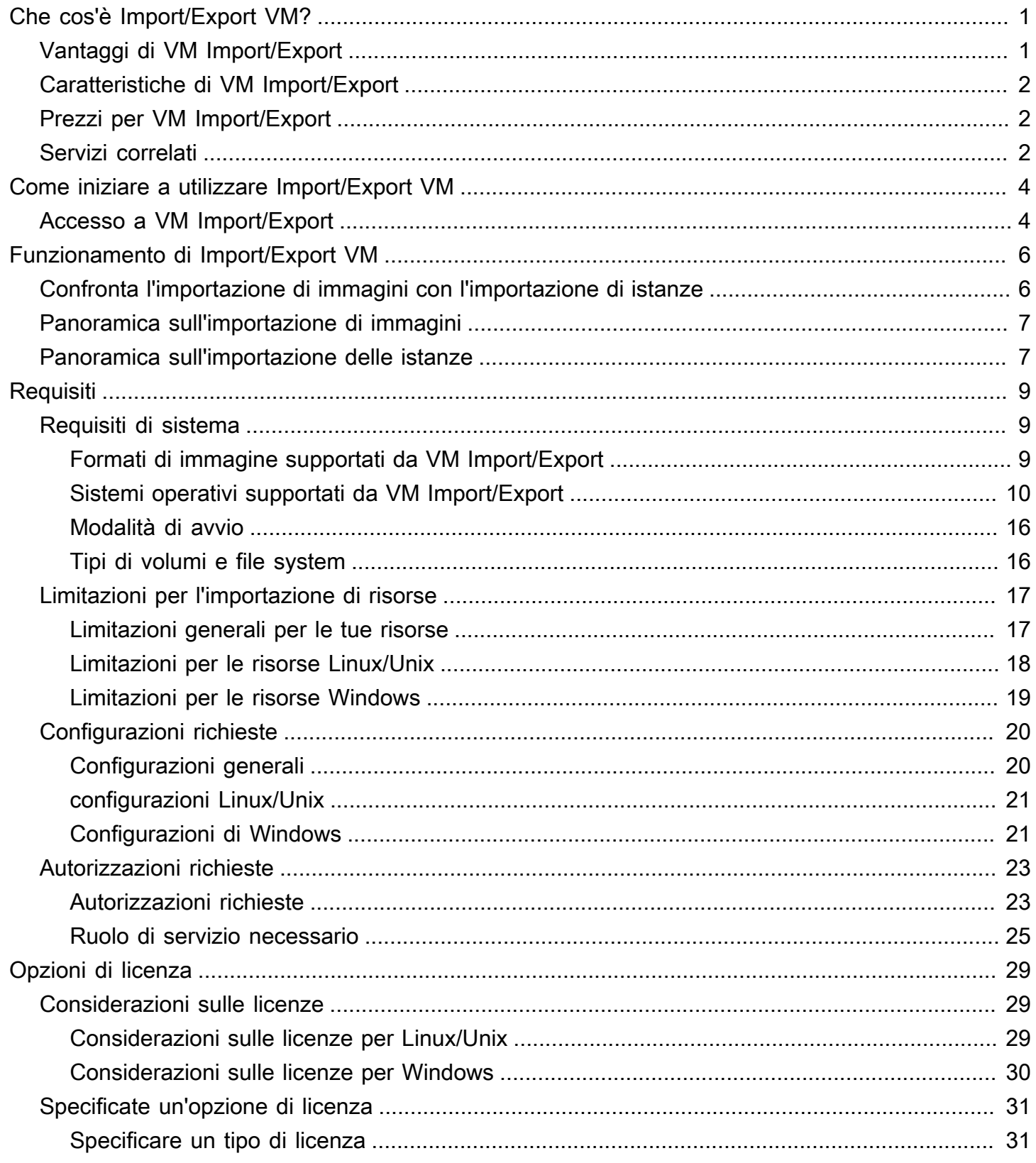

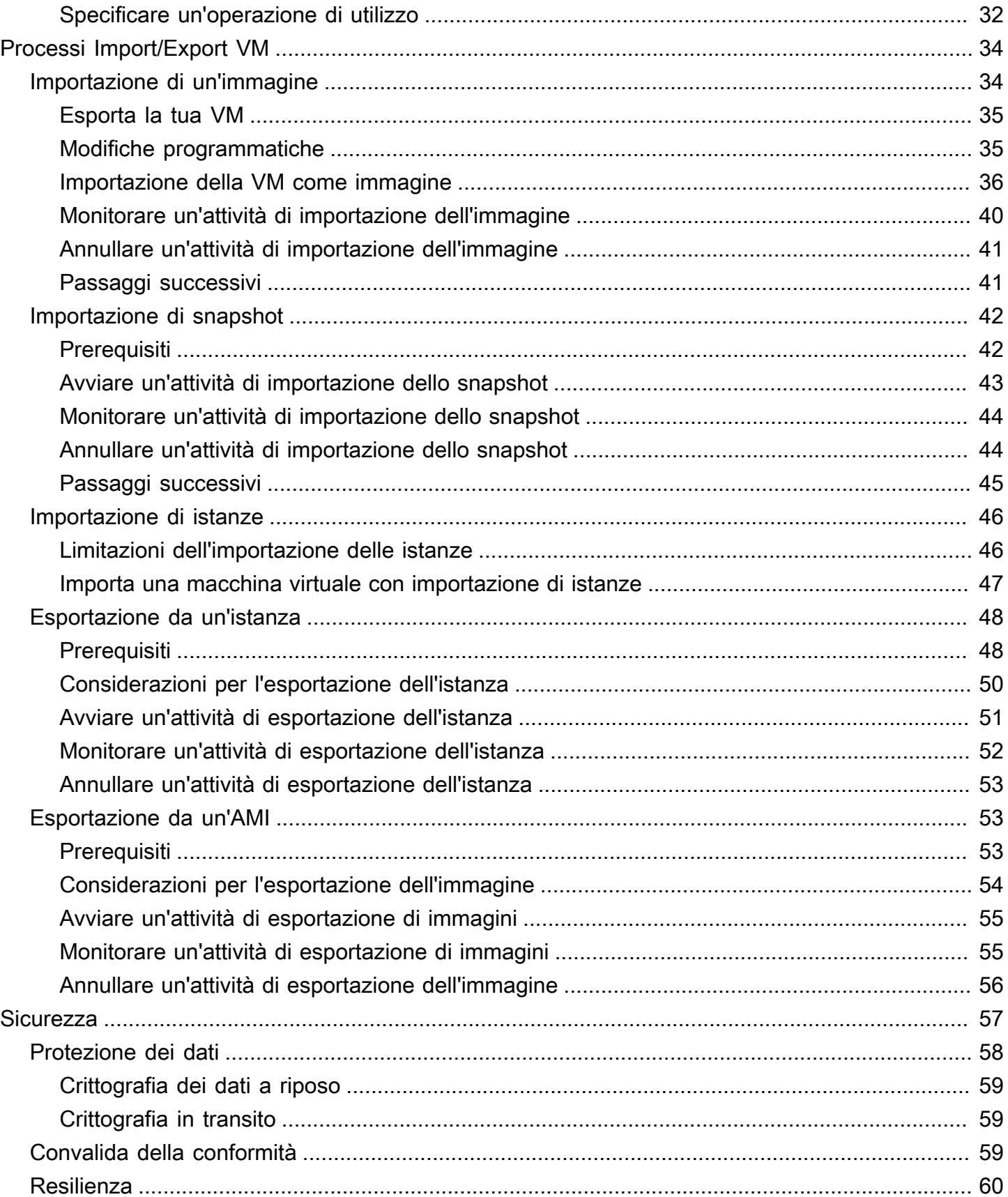

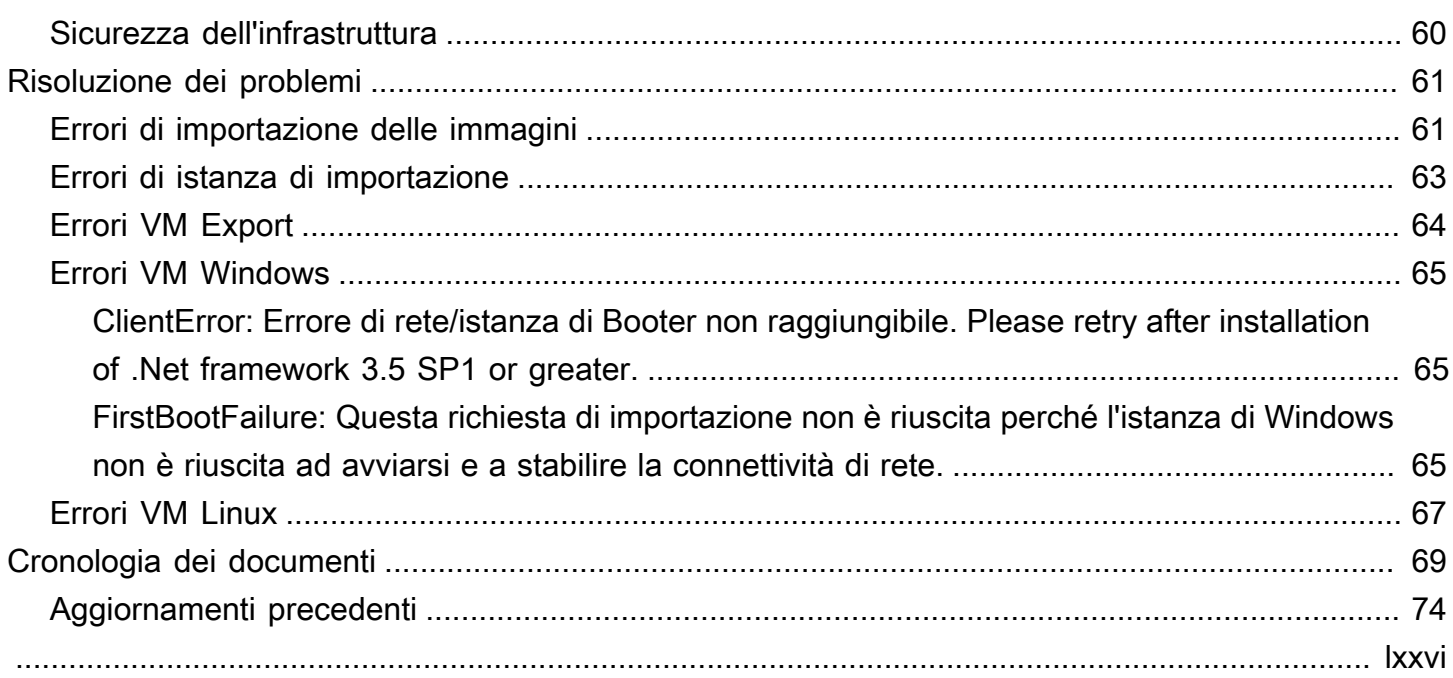

# <span id="page-5-0"></span>Che cos'è Import/Export VM?

Import/Export VM consente di importare immagini di macchina virtuale (VM) dal tuo ambiente di virtualizzazione in Amazon EC2 e quindi di riesportarle. Tale operazione ti permette di migrare applicazioni e carichi di lavoro in Amazon EC2, copiare il catalogo di immagini VM in Amazon EC2 o creare un archivio di immagini VM per attività di backup e ripristino di emergenza. Per maggiori informazioni vedere [VM Import/Export](https://aws.amazon.com/ec2/vm-import/).

Per ulteriori informazioni su come utilizzare VM Import/Export, vedere. [Come iniziare a utilizzare](#page-8-0) [Import/Export VM](#page-8-0)

#### Argomenti

- [Vantaggi di VM Import/Export](#page-5-1)
- [Caratteristiche di VM Import/Export](#page-6-0)
- [Prezzi per VM Import/Export](#page-6-1)
- [Servizi correlati](#page-6-2)

# <span id="page-5-1"></span>Vantaggi di VM Import/Export

Puoi utilizzare VM Import/Export per migrare applicazioni e carichi di lavoro, copiare il catalogo di immagini VM o creare un archivio di immagini VM per attività di ripristino di emergenza.

Esegui la migrazione di applicazioni e carichi di lavoro esistenti su Amazon EC2

Quando migri le applicazioni e i carichi di lavoro basati su macchine virtuali su Amazon EC2, ne preservi le impostazioni software e di configurazione. Quando crei un'AMI dalla VM, puoi eseguire più istanze basate sulla stessa VM importata. Puoi usare anche l'AMI per replicare le applicazioni e i carichi di lavoro in tutto il mondo, tramite la copia dell'AMI. Per ulteriori informazioni, consulta [Copiare un'AMI nella Guida](https://docs.aws.amazon.com/AWSEC2/latest/UserGuide/CopyingAMIs.html) per l'utente di Amazon EC2.

Importa il tuo catalogo di immagini di macchine virtuali in Amazon EC2

Se gestisci un catalogo di immagini di macchine virtuali approvate, puoi copiare il catalogo di immagini su Amazon EC2 e creare AMI dalle immagini importate. Insieme alle immagini della VM, puoi importare il software esistente, inclusi i prodotti installati, come ad esempio il software antivirus, i sistemi di rilevamento delle intrusioni e così via. Puoi inoltre usare le AMI create come un catalogo di immagini per Amazon EC2.

Crea un repository di disaster recovery per le immagini delle macchine virtuali

Puoi importare le immagini delle macchine virtuali locali in Amazon EC2 per scopi di backup e disaster recovery. Puoi importare le VM e salvarle come AMI. Le AMI create saranno pronte per essere eseguite in Amazon EC2 quando necessario. In caso di problemi con l'ambiente locale, puoi avviare velocemente le istanze per garantire la continuazione delle attività e contemporaneamente esportarle per ricreare l'infrastruttura locale.

# <span id="page-6-0"></span>Caratteristiche di VM Import/Export

VM Import offre le seguenti caratteristiche:

- Possibilità di importare una VM dall'ambiente di virtualizzazione in Amazon EC2 come Amazon Machine Image (AMI). Puoi avviare le istanze EC2 dall'AMI in qualsiasi momento.
- Possibilità di importare una VM dall'ambiente di virtualizzazione in Amazon EC2 come istanza EC2. Lo stato iniziale dell'istanza è stopped. Puoi creare un'AMI dall'istanza.
- Possibilità di esportare una VM importata in precedenza dall'ambiente di virtualizzazione.
- Possibilità di importare dischi come snapshot Amazon EBS.
- VM import supporta driver ENA per Linux. Il supporto per ENA viene attivato solo se nella VM originale sono installati driver ENA e/o NVMe. Consigliamo di installare le versioni più aggiornate dei driver.

## <span id="page-6-1"></span>Prezzi per VM Import/Export

I prezzi di Amazon Web Services sono calcolati in base all'uso effettivo. Non sono previsti costi aggiuntivi per l'utilizzo di VM Import/Export. Paghi le tariffe standard per il bucket Amazon Simple Storage Service (Amazon S3) e i volumi EBS utilizzati durante i processi di importazione ed esportazione e per le istanze EC2 che esegui.

## <span id="page-6-2"></span>Servizi correlati

Prendi in considerazione i seguenti servizi quando pianifichi la migrazione verso: AWS

• AWS Application Discovery Service— È possibile utilizzare Application Discovery Service per raccogliere informazioni sul data center, come i dati di utilizzo del server e le mappature delle

dipendenze, in modo da poter visualizzare le informazioni sui carichi di lavoro. Per ulteriori informazioni, consulta la [Guida per l'utente di Application Discovery Service](https://docs.aws.amazon.com/application-discovery/latest/userguide/)

• AWS Application Migration Service— Se si utilizza VMware vSphere, Microsoft Hyper-V o Microsoft Azure, è possibile utilizzare Application Migration Service per automatizzare la migrazione delle macchine virtuali verso. AWS Per ulteriori informazioni, consulta la [Guida per l'utente di Application](https://docs.aws.amazon.com/mgn/latest/ug/what-is-application-migration-service.html)  [Migration Service](https://docs.aws.amazon.com/mgn/latest/ug/what-is-application-migration-service.html)

# <span id="page-8-0"></span>Come iniziare a utilizzare Import/Export VM

Innanzitutto, devi decidere se le VM devono essere importate come AMI o istanze. Per iniziare, scopri come funzionano le importazioni di immagini e istanze. Puoi anche leggere i prerequisiti e i limiti dei vari metodi. Per ulteriori informazioni, consulta le seguenti risorse:

- [Funzionamento di Import/Export VM](#page-10-0)
- [Requisiti di Import/Export VM](#page-13-0)
- [Accesso a VM Import/Export](#page-8-1)
- [Importazione di una macchina virtuale come immagine](#page-38-1)
- [Importazione di un disco in forma di snapshot mediante Import/Export VM.](#page-46-0)

# <span id="page-8-1"></span>Accesso a VM Import/Export

È possibile accedere a VM Import/Export utilizzando le seguenti interfacce.

AWS Interfaccia a riga di comando (CLI)

Fornisce comandi per un'ampia gamma di AWS prodotti ed è supportato su Windows, Mac e Linux. Per iniziare, consulta la [Guida per l'utente di AWS Command Line Interface.](https://docs.aws.amazon.com/cli/latest/userguide/) Per ulteriori informazioni sui comandi di Amazon EC2, consulta [ec2](https://docs.aws.amazon.com/cli/latest/reference/ec2/index.html) in Riferimento ai comandi AWS CLI .

AWS Tools for PowerShell

Fornisce comandi per un'ampia gamma di AWS prodotti per chi utilizza script nell' PowerShell ambiente. Per iniziare, consulta la [Guida per l'utente di AWS Tools for Windows PowerShell.](https://docs.aws.amazon.com/powershell/latest/userguide/) [Per](https://docs.aws.amazon.com/powershell/latest/reference/Index.html) [ulteriori informazioni sui cmdlet per Amazon EC2, consulta AWS Tools for PowerShell il Cmdlet](https://docs.aws.amazon.com/powershell/latest/reference/Index.html) [Reference.](https://docs.aws.amazon.com/powershell/latest/reference/Index.html)

### API Amazon EC2

Amazon EC2 fornisce un'API di query. Queste richieste sono richieste HTTP o HTTPS che utilizzano i verbi HTTP GET o POST e un parametro di query denominato Action. Per ulteriori informazioni sulle operazioni dell'API per Amazon EC2, consulta la sezione relativa alle [operazioni](https://docs.aws.amazon.com/AWSEC2/latest/APIReference/query-apis.html) della Amazon EC2 API Reference.

### AWS SDK e strumenti

Se preferisci creare applicazioni utilizzando API specifiche per una lingua anziché inviare una richiesta tramite HTTP o HTTPS, AWS fornisce librerie, codice di esempio, tutorial e altre risorse

per gli sviluppatori di software. Le librerie offrono funzioni di base per automatizzare attività quali la firma crittografica delle richieste, la ripetizione delle richieste e la gestione delle risposte agli errori, semplificando le attività iniziali. Per ulteriori informazioni, consulta la sezione [SDK e](https://aws.amazon.com/tools/) [strumenti di AWS.](https://aws.amazon.com/tools/)

### **G** Tip

In [Regioni AWS supportate,](https://docs.aws.amazon.com/cloudshell/latest/userguide/supported-aws-regions.html) puoi utilizzare [AWS CloudShell](https://docs.aws.amazon.com/cloudshell/latest/userguide/welcome.html) per una shell pre-autenticata basata su browser che viene avviata direttamente dalla AWS Management Console.

# <span id="page-10-0"></span>Funzionamento di Import/Export VM

Prima di utilizzare una VM in Amazon EC2, devi esportarla dall'ambiente di virtualizzazione e importarla in Amazon EC2 come Amazon Machine Image (AMI) o come istanza. Devi decidere se importare le tue macchine virtuali come AMI o istanze.

Argomenti

- [Confronta i processi di importazione delle immagini e di importazione delle istanze in VM Import/](#page-10-1) **[Export](#page-10-1)**
- [Panoramica sull'importazione di immagini](#page-11-0)
- [Panoramica sull'importazione delle istanze](#page-11-1)

# <span id="page-10-1"></span>Confronta i processi di importazione delle immagini e di importazione delle istanze in VM Import/Export

La tabella che segue riepiloga le principali differenze tra importazione di un'immagine e importazione di un'istanza.

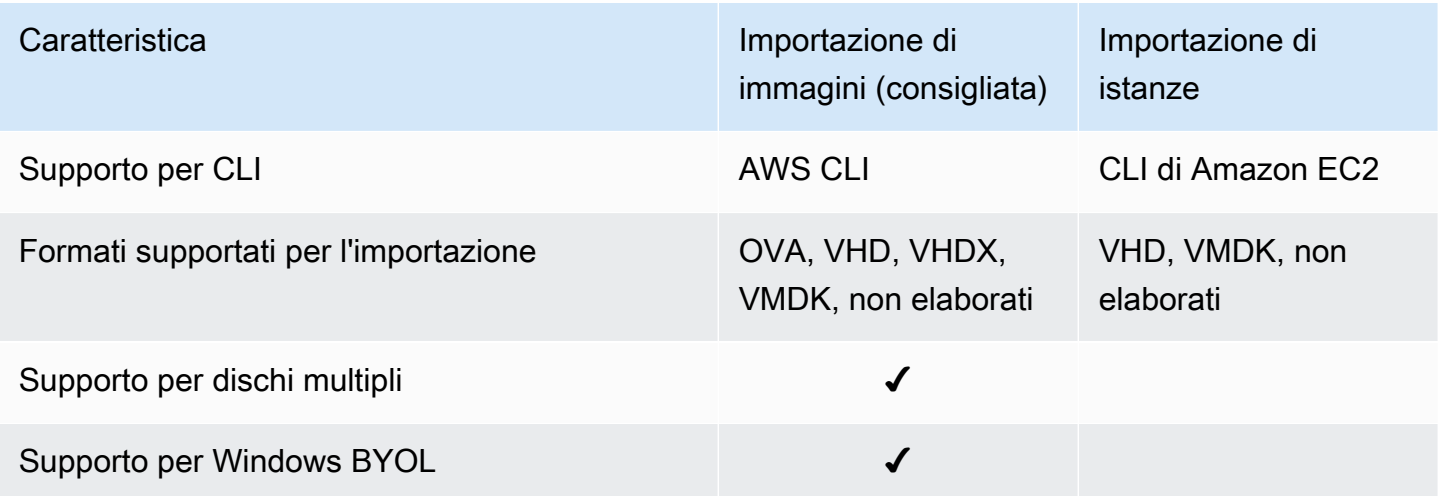

Per ulteriori informazioni su questi processi di importazione, vedere [Panoramica sull'importazione di](#page-11-0)  [immagini](#page-11-0) e[Panoramica sull'importazione delle istanze](#page-11-1).

# <span id="page-11-0"></span>Panoramica sull'importazione di immagini

Innanzitutto, è necessario preparare la macchina virtuale per l'esportazione, quindi esportarla utilizzando uno dei formati supportati. Successivamente, dovrai caricare l'immagine della macchina virtuale su Amazon S3, quindi avviare l'attività di importazione dell'immagine. Al termine dell'importazione, potrai avviare le istanze dall'AMI. Se necessario, potrai copiare l'AMI in altre regioni, per avere la possibilità di avviare le istanze anche in tali regioni. Puoi anche esportare un AMI su una VM.

Il diagramma di seguito mostra il processo di esportazione di una VM dall'ambiente di virtualizzazione in Amazon EC2 come AMI.

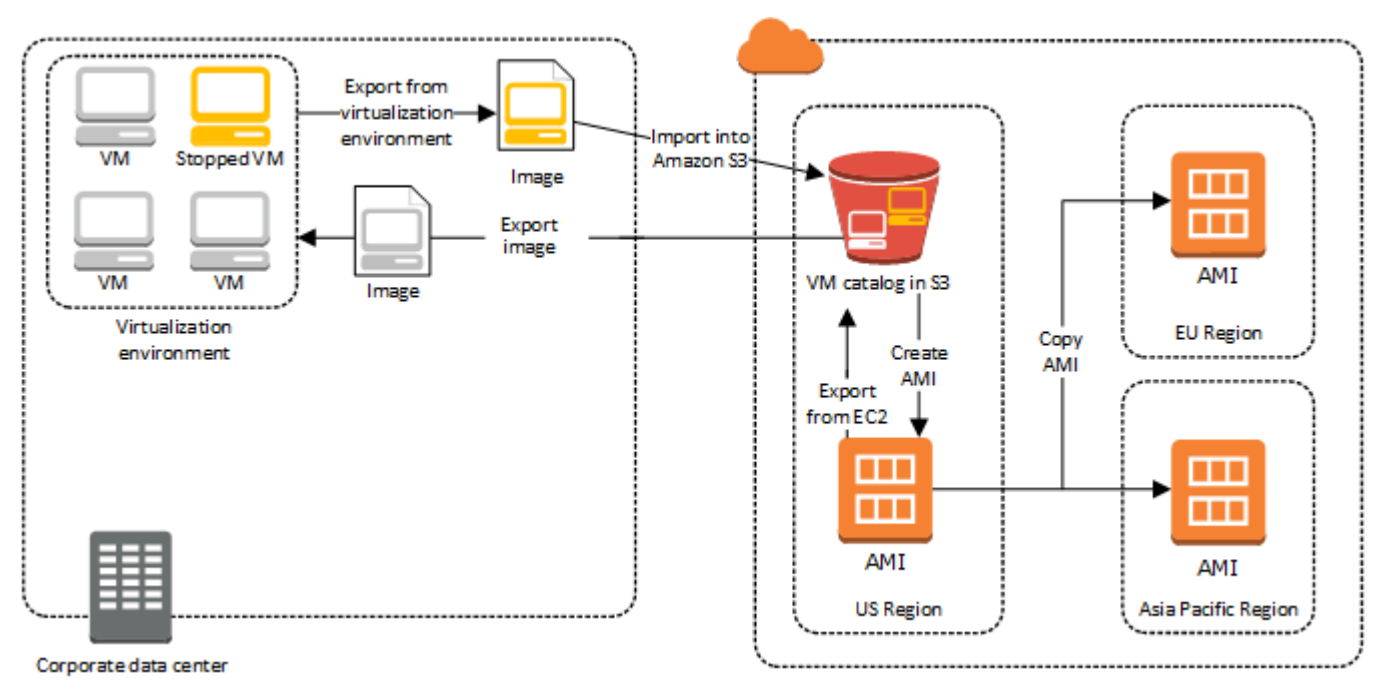

<span id="page-11-1"></span>Prima di procedere con questo processo, consulta. [Requisiti di Import/Export VM](#page-13-0)

## Panoramica sull'importazione delle istanze

Innanzitutto, è necessario preparare la macchina virtuale per l'esportazione, quindi esportarla utilizzando uno dei formati supportati. Successivamente, dovrai caricare l'immagine della macchina virtuale su Amazon S3 e quindi avviare l'attività di importazione dell'istanza. Al termine dell'importazione, potrai creare un'AMI dall'istanza arrestata. Se necessario, potrai copiare l'AMI in altre regioni, per avere la possibilità di avviare le istanze anche in tali regioni. Puoi anche esportare un'istanza importata in precedenza nell'ambiente di virtualizzazione.

### Il diagramma di seguito mostra il processo di esportazione di una VM dall'ambiente di virtualizzazione in Amazon EC2 come istanza.

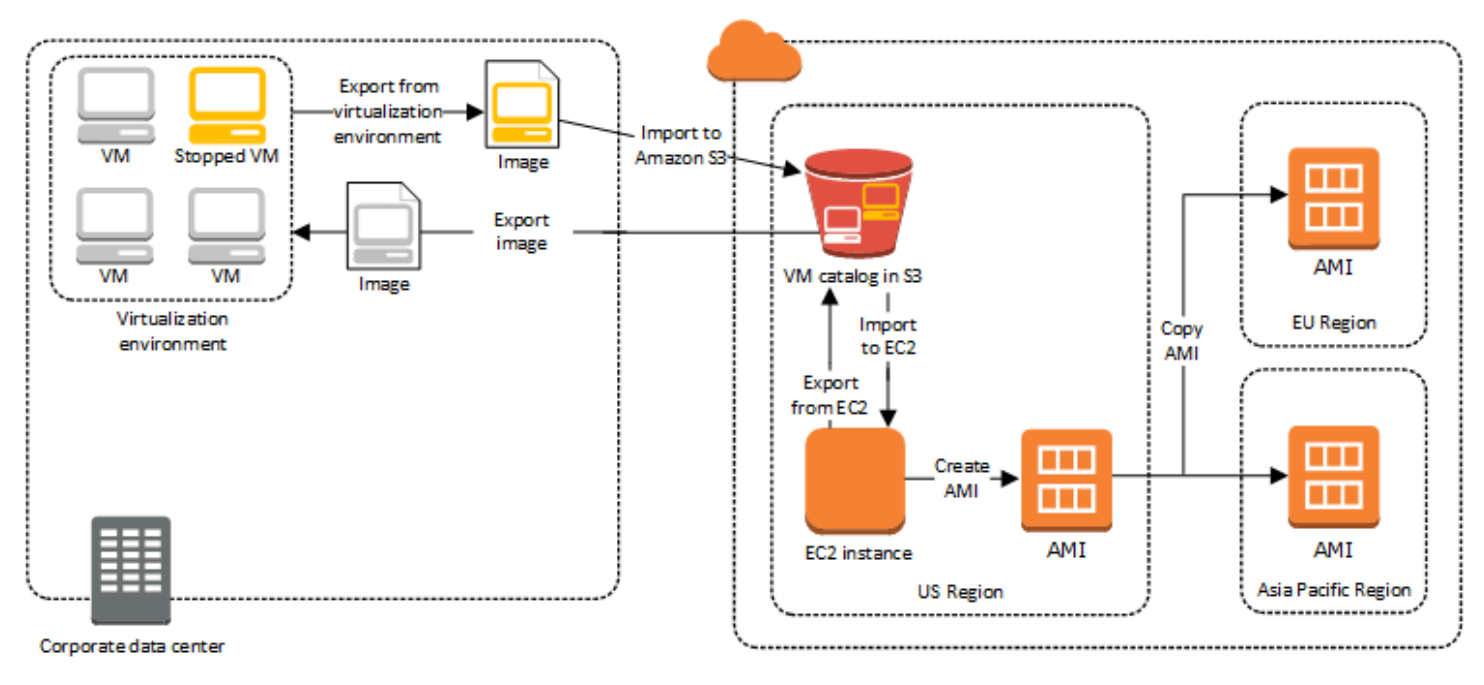

Prima di procedere con questo processo, consulta. [Requisiti di Import/Export VM](#page-13-0)

# <span id="page-13-0"></span>Requisiti di Import/Export VM

Prima di tentare di importare una macchina virtuale, potrebbe essere necessario eseguire attività come la preparazione AWS dell'ambiente creando un account di servizio con le autorizzazioni appropriate. Potrebbe inoltre essere necessario preparare la macchina virtuale ospitata localmente in modo che sia accessibile una volta importata. AWS Esamina ciascuno di questi requisiti per assicurarti che le tue risorse siano supportate per l'importazione e agisci secondo necessità.

Argomenti

- [Requisiti per le risorse importate con VM Import/Export](#page-13-1)
- [Limitazioni per le risorse importate con VM Import/Export](#page-21-0)
- [Configurazioni per esportare macchine virtuali dall'ambiente di virtualizzazione](#page-24-0)
- [Autorizzazioni richieste per Import/Export VM](#page-27-0)

# <span id="page-13-1"></span>Requisiti per le risorse importate con VM Import/Export

Prima di iniziare, occorre conoscere i sistemi operativi e i formati dell'immagine supportati da Import/ Export VM, nonché le limitazioni relative all'importazione di istanze e volumi.

#### Argomenti

- [Formati di immagine supportati da VM Import/Export](#page-13-2)
- [Sistemi operativi supportati da VM Import/Export](#page-14-0)
- [Modalità di avvio supportate da VM Import/Export](#page-20-0)
- [Tipi di volume e file system supportati da VM Import/Export](#page-20-1)

### <span id="page-13-2"></span>Formati di immagine supportati da VM Import/Export

Import/Export VM supporta i seguenti formati di immagine per l'importazione di dischi e VM:

- Formato di immagine Open Virtual Appliance (OVA), che supporta l'importazione delle immagini con più hard disk.
- Formato di immagine Virtual Machine Disk (VMDK) ESX ottimizzato per il flusso, compatibile con i prodotti di virtualizzazione VMware ESX e VMware vSphere.
- Formati di immagine Virtual Hard Disk (VHD/VHDX) fissi e dinamici, compatibili con i prodotti di virtualizzazione Microsoft Hyper-V, Microsoft Azure e Citrix Xen.
- Formato raw per l'importazione di dischi e VM.

#### **A** Important

Le macchine virtuali create come risultato di una conversione physical-to-virtual (P2V) non sono supportate. Per ulteriori informazioni, consulta [Limitazioni per le risorse importate con](#page-21-0)  [VM Import/Export](#page-21-0).

### <span id="page-14-0"></span>Sistemi operativi supportati da VM Import/Export

Di seguito sono elencati i sistemi operativi (OS) che possono essere esportati e importati da e verso Amazon EC2. Le macchine virtuali che utilizzano l'ARM64architettura non sono attualmente supportate.

#### Linux/Unix

I seguenti sistemi operativi Linux/Unix sono supportati da VM Import/Export.

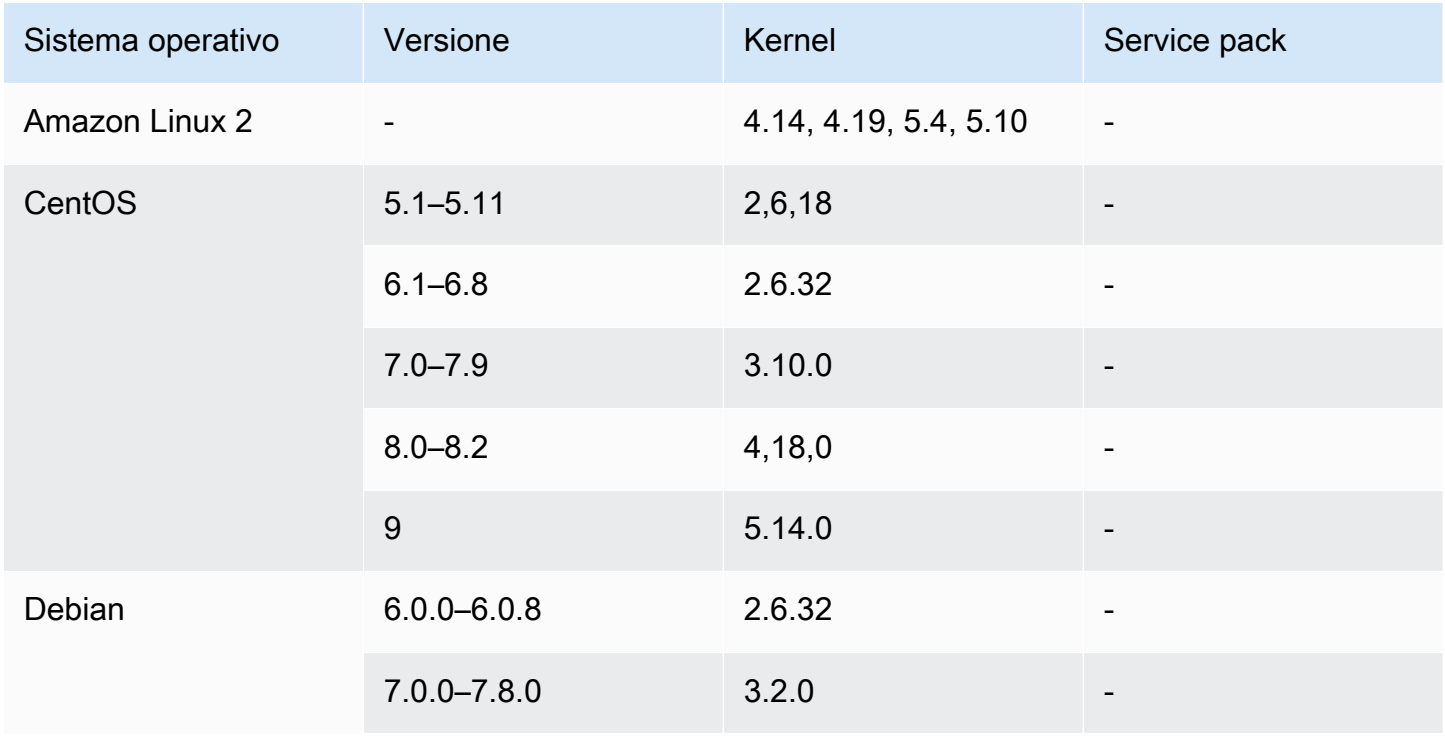

VM Import/Export Guida per l'utente

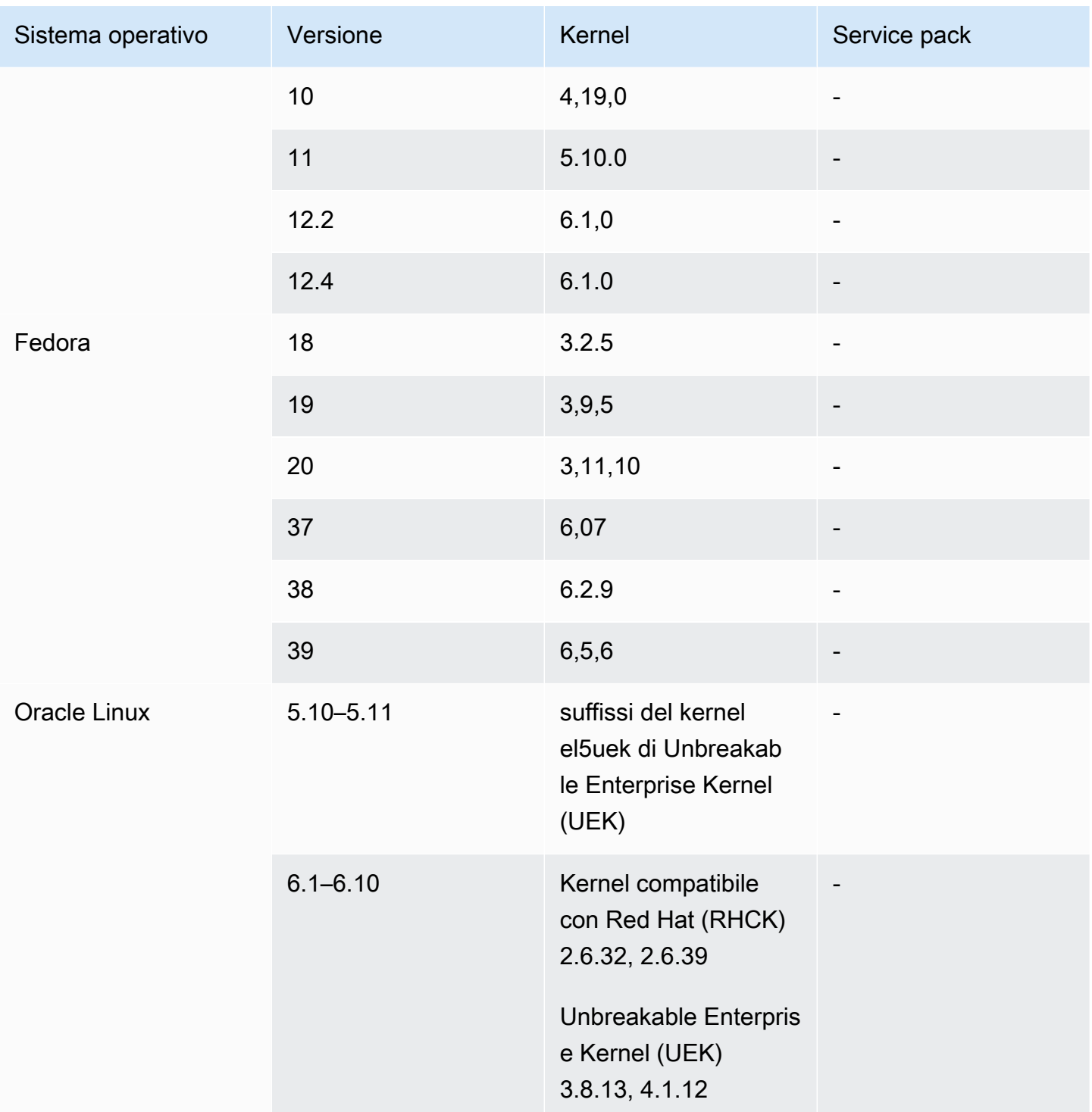

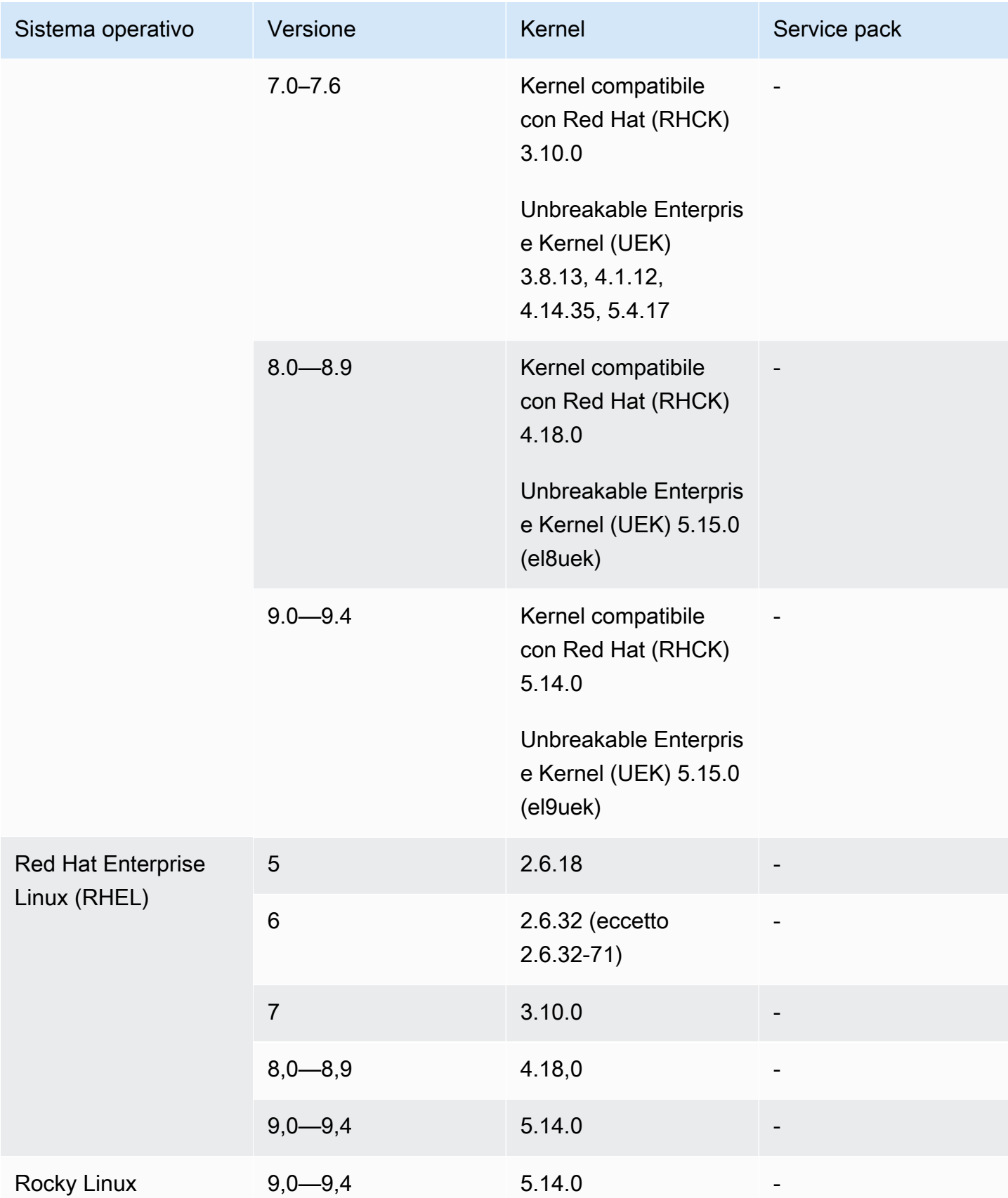

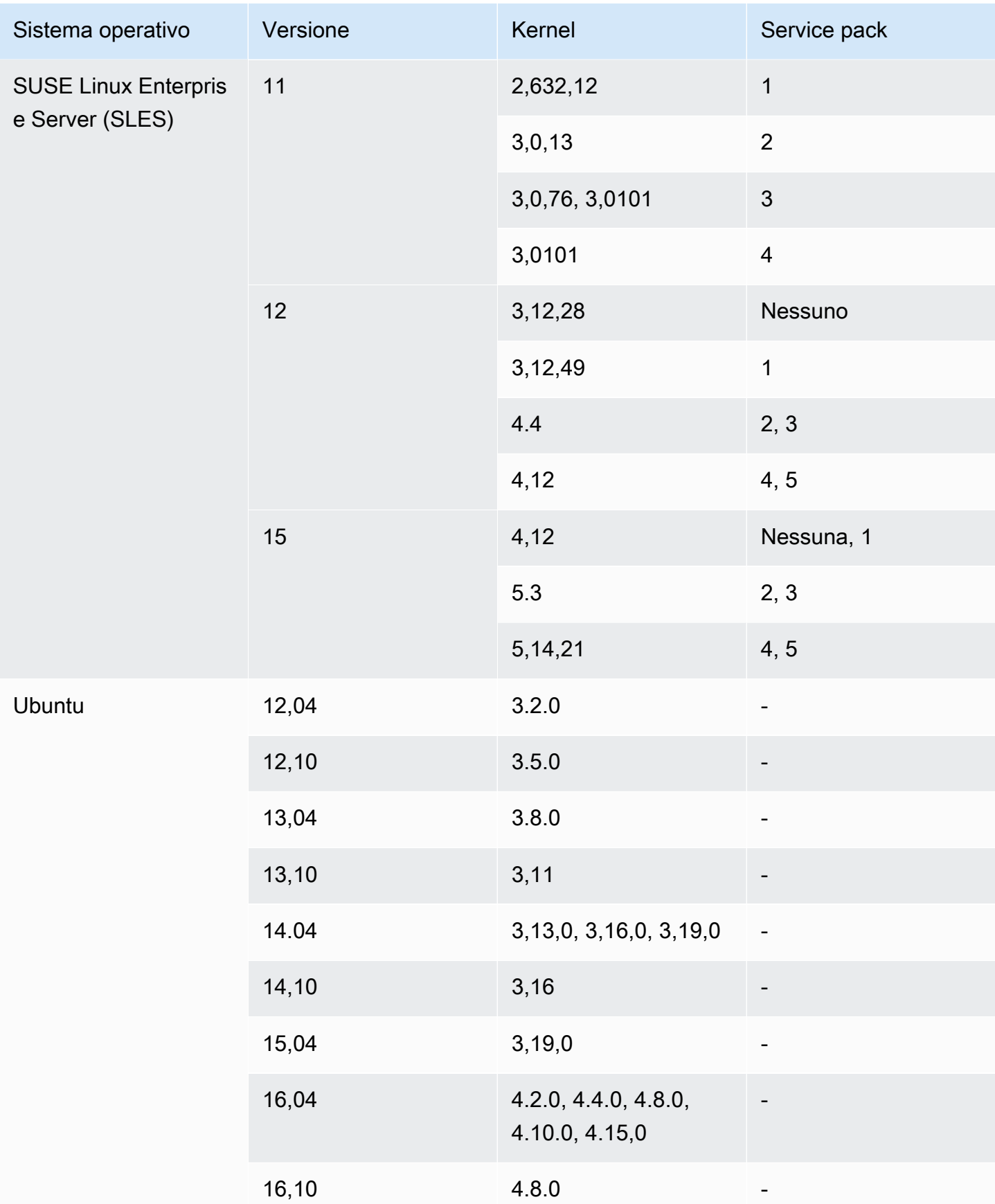

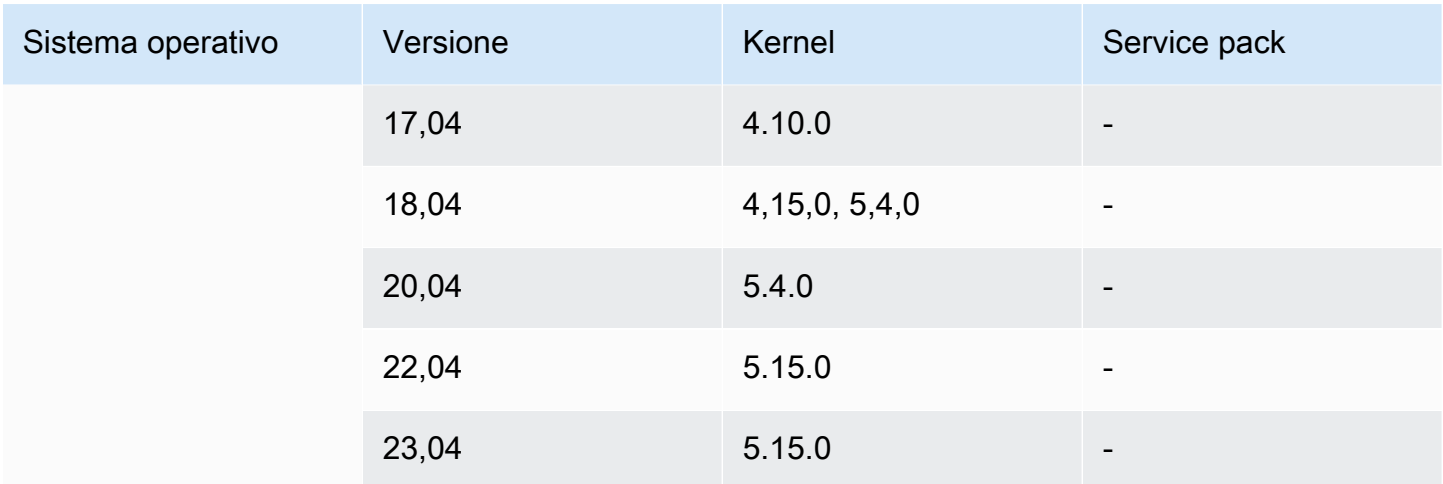

### Windows

I seguenti sistemi operativi Windows sono supportati da VM Import/Export.

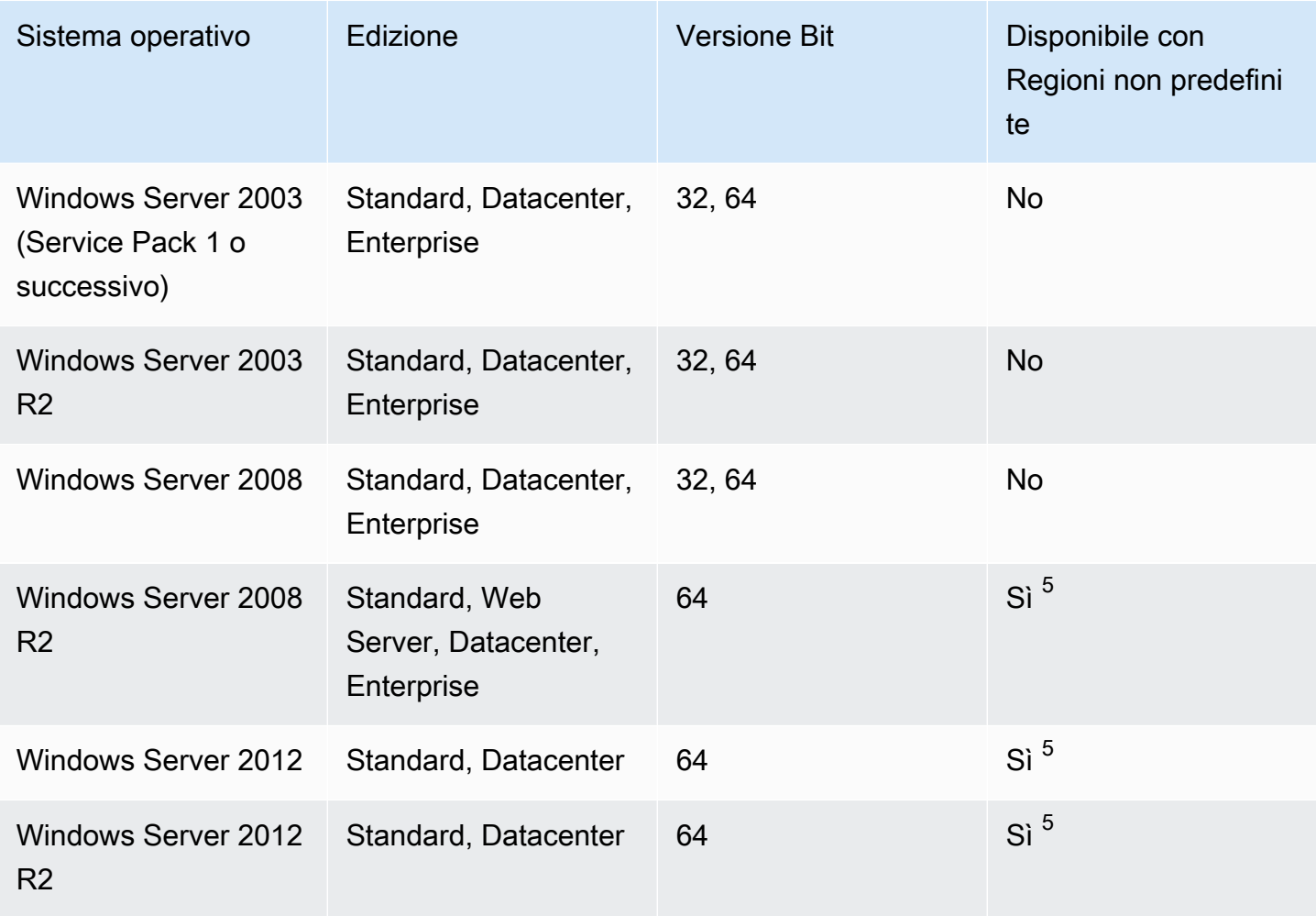

VM Import/Export Guida per l'utente

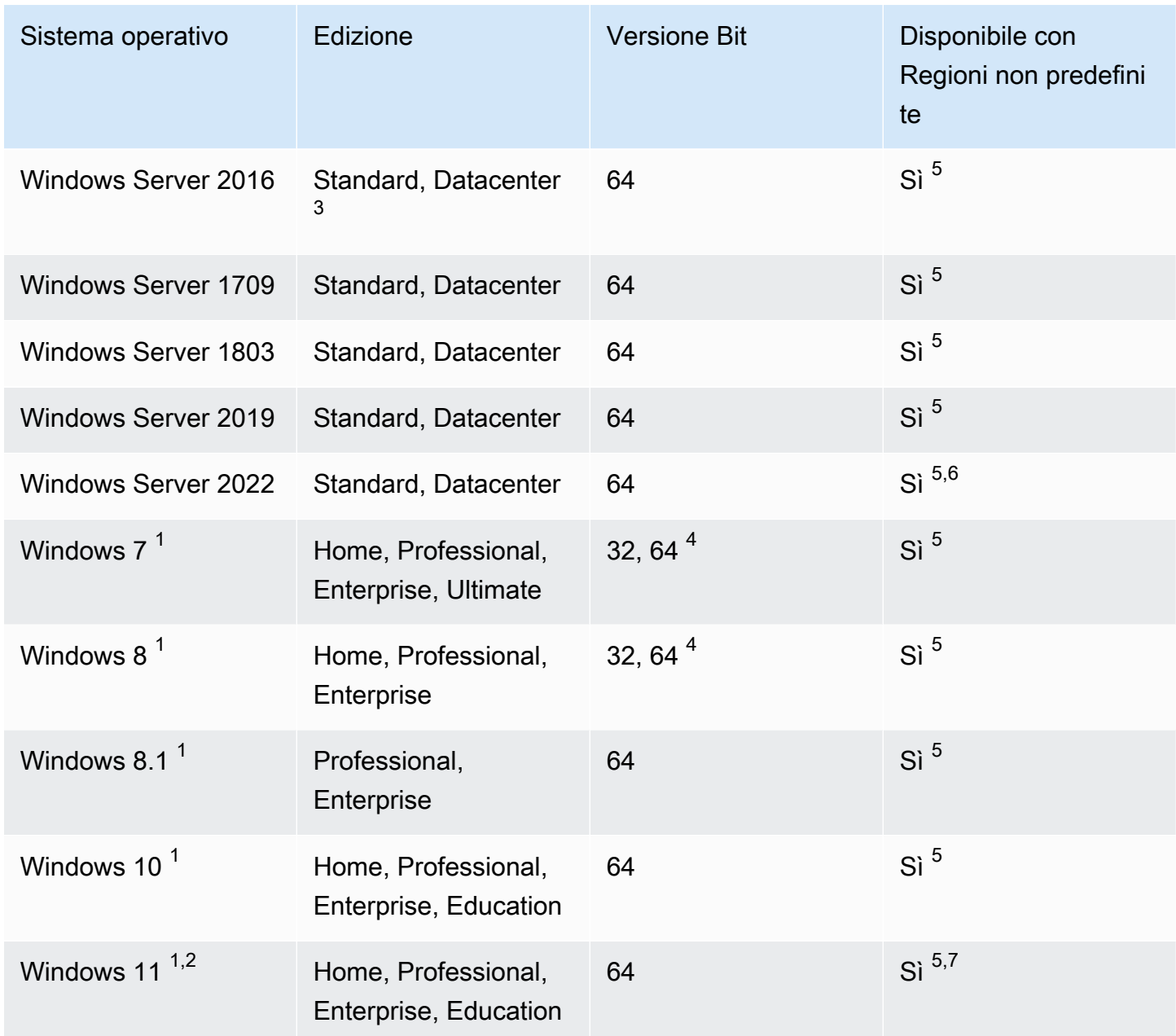

 $^{\text{1}}$  La lingua del sistema operativo deve essere impostata su US  $\,$  Eng $1$ ish durante l'importazione.

 $^{\text{2}}$  Windows 11 richiede la modalità di avvio UEFI (Unified Extensible Firmware Interface) per funzionare. Per garantire una corretta importazione della VM, si consiglia di specificare il parametro --boot-mode opzionale come uefi. Per ulteriori informazioni, consulta Modalità di avvio supportate [da VM Import/Export.](#page-20-0)

 $^3$  Le installazioni di Nano Server non sono supportate.

 $^4$  Solo la versione a 64 bit del sistema operativo è supportata quando si avviano istanze in Regioni AWS non predefinite. Per ulteriori informazioni, consulta la sezione [Regioni disponibili](https://docs.aws.amazon.com/AWSEC2/latest/UserGuide/using-regions-availability-zones.html#concepts-available-regions) nella Guida per l'utente di Amazon EC2.

 $^5$  Devi abilitare la regione prima di poter utilizzare il sistema operativo. Per ulteriori informazioni, consulta la sezione [Regioni disponibili](https://docs.aws.amazon.com/AWSEC2/latest/UserGuide/using-regions-availability-zones.html#concepts-available-regions) nella Guida per l'utente di Amazon EC2 e [Gestione Regioni](https://docs.aws.amazon.com/general/latest/gr/rande-manage.html) [AWS](https://docs.aws.amazon.com/general/latest/gr/rande-manage.html) nella Riferimenti generali di Amazon Web Services Guida.

<sup>6</sup> Windows Server 2022 non è supportato nelle regioni Cina (Pechino) e Cina (Ningxia).

 $^7$  Windows 11 non è supportato nelle regioni Asia Pacifico (Hyderabad), Asia Pacifico (Giacarta), Asia Pacifico (Melbourne), Cina (Pechino), Cina (Ningxia), Europa (Spagna), Europa (Zurigo) e Medio Oriente (Emirati Arabi Uniti).

### <span id="page-20-0"></span>Modalità di avvio supportate da VM Import/Export

All'avvio di un computer, il primo software in esecuzione è responsabile dell'inizializzazione della piattaforma e fornisce un'interfaccia al sistema operativo per eseguire operazioni specifiche della piattaforma. Import/Export VM supporta due varianti della modalità di avvio: Unified Extensible Firmware Interface (UEFI) e BIOS legacy. È possibile scegliere se specificare il parametro --bootmode opzionale come legacy-bios o uefi durante l'importazione della VM.

Consulta la sezione [Modalità di avvio](https://docs.aws.amazon.com/AWSEC2/latest/UserGuide/ami-boot.html) della Guida per l'utente di Amazon Elastic Compute Cloud per ulteriori informazioni sulla specificazione di una modalità di avvio e delle variabili UEFI.

## <span id="page-20-1"></span>Tipi di volume e file system supportati da VM Import/Export

VM Import/Export supporta l'importazione di macchine virtuali Windows e Linux con i seguenti file system.

#### Linux/Unix

Sono supportati i volumi partizionati MBR e i volumi partizionati GUID Partition Table (GPT) formattati utilizzando il file system ext2, ext3, ext4, Btrfs, JFS o XFS.

#### **A** Important

I sottovolumi Btrfs non sono supportati.

#### Windows

Sono supportati i volumi partizionati GUID Partition Table (GPT) e Master Boot Record (MBR) formattati utilizzando il file system NTFS. Se non viene specificato alcun parametro di avvio e la VM è compatibile in entrambe le modalità di avvio, i volumi GPT verranno convertiti in volumi partizionati MBR.

Import/Export VM rileverà automaticamente le modalità di avvio con cui è compatibile la tua VM Windows. Se la VM Windows è compatibile solo in una singola modalità di avvio, non è necessario specificare un parametro --boot-mode specifico.

Se la tua VM Windows è compatibile con entrambe le modalità di avvio e i seguenti criteri sono soddisfatti per il disco importato, Import/Export VM selezionerà Legacy BIOS per impostazione predefinita. È possibile specificare uefi affinché il parametro --boot-mode sovrascriva questo comportamento.

- Il disco è più piccolo di 2 terabyte
- Il disco non contiene più di 4 partizioni primarie
- Il disco non è un disco dinamico di Windows
- Il formato del file è VHDX

## <span id="page-21-0"></span>Limitazioni per le risorse importate con VM Import/Export

Esamina le seguenti limitazioni che si applicano quando importi una macchina virtuale in Amazon EC2.

#### Argomenti

- [Limitazioni generali per le tue risorse](#page-21-1)
- [Limitazioni per le risorse Linux/Unix](#page-22-0)
- [Limitazioni per le risorse Windows](#page-23-0)

### <span id="page-21-1"></span>Limitazioni generali per le tue risorse

Le seguenti limitazioni si applicano a tutti i sistemi operativi che è possibile importare.

• Le macchine virtuali create come risultato di una conversione physical-to-virtual (P2V) non sono supportate. Una conversione P2V si verifica quando viene creata un'immagine del disco eseguendo un processo di installazione Linux o Windows su una macchina fisica e quindi importando una copia di tale installazione Linux o Windows su una VM.

- L'importazione di macchine virtuali con configurazioni a doppio avvio non è supportata.
- L'importazione di macchine virtuali con volumi crittografati non è supportata.
- Import/Export VM non supporta le macchine virtuali che utilizzano Raw Device Mapping (RDM). Sono supportate solo le immagini del disco VMDK.
- Import/Export VM non supporta il formato di file delta VMware SeSparse.
- Se importi una VM compatibile con UEFI utilizzando il comando import-image mentre specifichi un'istantanea EBS, devi specificare un valore per il parametro platform. Per ulteriori informazioni, consulta [import-snapshot](https://docs.aws.amazon.com/AWSEC2/latest/APIReference/API_ImportImage.html) nella Documentazione di riferimento delle API di Amazon EC2.
- Se la partizione radice non si trova sullo stesso disco rigido virtuale dell'MBR, l'avvio di una VM importata potrebbe non riuscire.
- Non sarà possibile eseguire un'attività di importazione sulla VM per VM con più di 21 volumi collegati. È possibile importare ulteriori dischi utilizzando l'API ImportSnapshot.
- Import/Export VM assegna solo indirizzi IPv4 privati alle istanze, indipendentemente dall'impostazione dell'IP pubblico di assegnazione automatica per la sottorete. Per usare un indirizzo IPv4, puoi assegnare un indirizzo IP elastico al tuo account e associarlo all'istanza in uso. Puoi inoltre aggiungere altri indirizzi IPv6. Per ulteriori informazioni, consulta [Assegnazione degli](https://docs.aws.amazon.com/vpc/latest/userguide/vpc-ip-addressing.html) [indirizzi IP per VPC e sottoreti](https://docs.aws.amazon.com/vpc/latest/userguide/vpc-ip-addressing.html) nella Guida per l'utente di Amazon Virtual Private Cloud.
- Attualmente non sono supportate più interfacce di rete. Dopo l'importazione, la VM dispone di un'unica interfaccia di rete virtuale che utilizza DHCP per l'assegnazione degli indirizzi.
- Le immagini del disco devono pesare meno di 16 TiB. Per le immagini del disco di dimensioni superiori a 8 TiB, è necessario utilizzare un [file manifest.](https://docs.aws.amazon.com/AWSEC2/latest/APIReference/manifest.html)
	- È possibile utilizzare l'operazione ImportInstance per importare VM con dischi fino alla dimensione massima supportata.
	- È possibile utilizzare l'operazione ImportImage per importare VM con dischi di dimensioni inferiori a 8 TIB.

### <span id="page-22-0"></span>Limitazioni per le risorse Linux/Unix

Le seguenti limitazioni si applicano ai sistemi operativi Linux che è possibile importare.

• Le VM Linux importate devono utilizzare immagini a 64 bit. La migrazione di immagini Linux a 32 bit non è supportata.

- Per ottenere i migliori risultati, le VM Linux importate dovrebbero utilizzare i kernel predefiniti. La migrazione di macchine virtuali che utilizzano kernel Linux personalizzati potrebbe non riuscire.
- Durante la preparazione di VM Linux per l'importazione, assicurati di avere spazio sufficiente disponibile su disco sul volume radice per l'installazione di driver e altri software.
- Per garantire che la tua macchina virtuale Linux possa importare ed eseguire correttamente su Amazon EC2 utilizzando [AWS il sistema Nitro](https://aws.amazon.com/ec2/nitro/), puoi installare AWS i driver NVMe AWS ed Elastic Network Adapter (ENA) prima di esportare la macchina virtuale dal suo ambiente di virtualizzazione. Per ulteriori informazioni, consulta [Amazon EBS e NVMe su istanze Linux](https://docs.aws.amazon.com/AWSEC2/latest/UserGuide/nvme-ebs-volumes.html) e [Abilita](https://docs.aws.amazon.com/AWSEC2/latest/UserGuide/enhanced-networking-ena.html)  [reti avanzate con l'Elastic Network Adapter \(ENA\) sulle istanze Linux nella Guida per l'u](https://docs.aws.amazon.com/AWSEC2/latest/UserGuide/enhanced-networking-ena.html)tente di Amazon EC2.
- Se importi una VM Linux compatibile con UEFI, devi disporre di un binario EFI di riserva, BOOTX64.EFI, situato nella partizione di sistema EFI.
- I nomi di interfaccia di rete prevedibili non sono supportati per le importazioni di VM.

### <span id="page-23-0"></span>Limitazioni per le risorse Windows

Le seguenti limitazioni si applicano ai sistemi operativi Windows che è possibile importare.

- Durante la preparazione di VM Windows per l'importazione, assicurati di avere spazio sufficiente disponibile su disco sul volume radice per l'installazione di driver e altri software. Per VM Microsoft Windows, configura una dimensione di file di paging fissa e assicurati che sul volume radice siano disponibili almeno 6 GiB di spazio libero. Se Windows è configurato per l'utilizzo dell'impostazione "Gestisci automaticamente dimensioni file di paging per tutte le unità," potrebbe creare file pagefile.sys da 16 GB sull'unità C dell'istanza.
- Se importi una VM Windows compatibile con UEFI, convertiamo i volumi di avvio GPT in MBR se sono vere le seguenti condizioni: il formato dell'immagine è VHDX, la dimensione non compressa è di 2 TiB o inferiore, non ci sono più di tre partizioni primarie e il volume non è un disco dinamico.
- Se importi una VM Windows Server 2012 R2, Import/Export VM installa i driver SR-IOV (Single Root I/O Virtualization). Questi driver non sono necessari a meno che non si preveda di utilizzare reti avanzate, che offrono prestazioni più elevate (pacchetti al secondo), latenza ridotta e jitter inferiore.
- Import/Export VM non supporta Emergency Management Services (EMS). Se EMS è abilitato per una VM Windows di origine, viene disabilitata nell'immagine importata.
- L'importazione non supporta i Language Pack di Windows che utilizzano caratteri UTF-16 (o non ASCII). Si consiglia di utilizzare il pacchetto in lingua inglese quando si importano le VM Windows.

• Le VM Windows Server con il ruolo server Hyper-V installato non sono supportate.

# <span id="page-24-0"></span>Configurazioni per esportare macchine virtuali dall'ambiente di virtualizzazione

Prima di importare la VM in Amazon EC2, devi esportarla dall'ambiente di virtualizzazione. Utilizza le linee guida seguenti per configurare la VM prima di esportarla.

#### Argomenti

- [Configurazioni generali](#page-24-1)
- [configurazioni Linux/Unix](#page-25-0)
- [Configurazioni di Windows](#page-25-1)

### <span id="page-24-1"></span>Configurazioni generali

Le seguenti configurazioni devono essere eseguite nella VM prima di esportarla dall'ambiente di virtualizzazione. È inoltre necessario consultare la sezione specifica del sistema operativo per le configurazioni aggiuntive richieste.

- Disattiva qualsiasi antivirus o software di rilevamento delle intrusioni sulla VM. Al termine del processo di importazione sarà possibile riattivare i servizi.
- Disinstalla gli strumenti VMware sulla VM VMware.
- Disconnetti qualsiasi unità CD-ROM (virtuale o fisica).
- La VM di origine deve disporre di un servizio client DHCP operativo. Assicurati che il servizio possa essere avviato e che non sia disabilitato a livello di amministratore. Tutti gli indirizzi IP statici attualmente assegnati alla VM di origine vengono eliminati durante l'importazione. Quando l'istanza importata viene avviata in un Amazon VPC, riceve un indirizzo IP privato primario dall'intervallo di indirizzi IPv4 della sottorete. Se quando avvii l'istanza non specifichi un indirizzo IP privato primario, saremo noi a selezionare per tuo conto un indirizzo IP disponibile nell'intervallo IPv4 della sottorete. Per ulteriori informazioni, consulta la sezione relativa al [dimensionamento di VPC e](https://docs.aws.amazon.com/vpc/latest/userguide/VPC_Subnets.html#VPC_Sizing) [sottoreti.](https://docs.aws.amazon.com/vpc/latest/userguide/VPC_Subnets.html#VPC_Sizing)

### <span id="page-25-0"></span>configurazioni Linux/Unix

Le seguenti configurazioni devono essere eseguite nella VM Linux prima di esportarla dall'ambiente di virtualizzazione. Questa sezione presuppone che tu abbia già esaminato [Configurazioni generali](#page-24-1).

- Abilita Secure Shell (SSH) per l'accesso remoto.
- Assicurati che il firewall host (ad esempio Linux iptables) consenta l'accesso a SSH. In caso contrario, una volta completata l'importazione non sarà possibile accedere all'istanza.
- Assicurati di aver configurato un utente non root per l'utilizzo di SSH basato su chiave pubblica per accedere all'istanza dopo l'importazione. L'utilizzo di SSH basato su password e accesso root su SSH è possibile ma non è consigliato. È consigliato l'utilizzo di chiavi pubbliche e di un utente non root poiché è più sicuro. VM Import non configura un account ec2-user come parte del processo di importazione.
- Verifica che la macchina virtuale Linux utilizzi GRUB (GRUB legacy) o GRUB 2 come bootloader.
- Assicurati che la VM Linux utilizzi uno dei seguenti file system root: EXT2, EXT3, EXT4, Btrfs, JFS o XFS.
- Assicurati che la tua VM Linux non utilizzi nomi di dispositivi di interfaccia di rete prevedibili.
- Arresta la VM prima di esportarla dall'ambiente di virtualizzazione.

### <span id="page-25-1"></span>Configurazioni di Windows

Le seguenti configurazioni devono essere eseguite nella VM Windows prima di esportarla dall'ambiente di virtualizzazione. Questa sezione presuppone che tu abbia già esaminato [Configurazioni generali.](#page-24-1)

- Abilita Remote Desktop (RDP) per l'accesso remoto.
- Assicurati che il firewall host (Windows Firewall o simili), se configurato, consenta l'accesso a RDP. In caso contrario, una volta completata l'importazione non sarà possibile accedere all'istanza.
- Assicurati che l'account amministrare e tutti gli altri account utente utilizzino password sicure. Tutti gli account devono disporre di password, altrimenti la procedura di importazione potrebbe avere esito negativo.
- Installare .NET Framework 4.5 o versioni successive nella VM. Installiamo .NET framework sulla VM in base alle esigenze.
- Disabilita l'accesso automatico sulla VM Windows.
- Apri Pannello di controllo > Sistema e sicurezza > Windows Update. Nel riquadro a sinistra, scegli Cambia impostazioni. Scegli le impostazioni desiderate. Tieni presente che se scegli Scarica gli aggiornamenti ma consenti all'utente di scegliere se installarli (valore predefinito) il controllo degli aggiornamenti può utilizzare temporaneamente tra il 50 e il 99% delle risorse CPU nell'istanza. Il controllo avviene generalmente alcuni minuti dopo l'avvio dell'istanza. Assicurati che non ci siano aggiornamenti Microsoft in attesa e che il computer non sia impostato per l'installazione del software al riavvio.
- Applica i seguenti aggiornamenti rapidi, se necessario:
	- [Non è possibile modificare l'ora del sistema se RealTimeIsUniversal la voce del registro è](https://support.microsoft.com/en-us/topic/you-cannot-change-system-time-if-realtimeisuniversal-registry-entry-is-enabled-in-windows-78cf9fbe-eeca-4b06-a67a-2dacdf5189f9) [abilitata in Windows](https://support.microsoft.com/en-us/topic/you-cannot-change-system-time-if-realtimeisuniversal-registry-entry-is-enabled-in-windows-78cf9fbe-eeca-4b06-a67a-2dacdf5189f9)
	- [High CPU usage during DST changeover in Windows Server 2008, Windows 7, or Windows](https://support.microsoft.com/en-us/topic/high-cpu-usage-during-dst-changeover-in-windows-server-2008-windows-7-or-windows-server-2008-r2-5c8a8dee-3510-cf7b-8296-05c13fd23bed) [Server 2008 R2](https://support.microsoft.com/en-us/topic/high-cpu-usage-during-dst-changeover-in-windows-server-2008-windows-7-or-windows-server-2008-r2-5c8a8dee-3510-cf7b-8296-05c13fd23bed)
- Imposta la chiave di RealTimeIsUniversal registro. Per ulteriori informazioni, consulta [Impostare](https://docs.aws.amazon.com/AWSEC2/latest/WindowsGuide/set-time.html) [l'ora per l'istanza](https://docs.aws.amazon.com/AWSEC2/latest/WindowsGuide/set-time.html) nella Guida per l'utente di Amazon EC2.
- Esegui System Preparation (Sysprep) sulle immagini delle VM Windows Server.
	- Se esegui Sysprep prima di importare la VM, il processo di importazione aggiunge un file di risposta (unattend.xml) alla VM che accetta automaticamente il Contratto di licenza con l'utente finale (EULA) e imposta la lingua locale su EN-US.
	- Se scegli di eseguire Sysprep dopo l'importazione della VM, ti consigliamo di utilizzare EC2Launch (Windows Server 2016 e versioni successive) o EC2config (tramite Windows Server 2012 R2) per eseguire Sysprep.

Per includere il tuo file di risposta, anziché quello predefinito (**unattend.xml**)

1. Copiare il seguente file di esempio e impostare il parametro processorArchitecture su x86 o amd64, a seconda dell'architettura del sistema operativo:

```
<?xml version='1.0' encoding='UTF-8'?>
<unattend xmlns:wcm='http://schemas.microsoft.com/WMIConfig/2002/State' 
 xmlns='urn:schemas-microsoft-com:unattend'> 
 <settings pass='oobeSystem'> 
  <component versionScope='nonSxS' processorArchitecture='x86 or amd64' 
 name='Microsoft-Windows-International-Core' publicKeyToken='31bf3856ad364e35' 
 language='neutral'> 
    <InputLocale>en-US</InputLocale> 
    <SystemLocale>en-US</SystemLocale> 
    <UILanguage>en-US</UILanguage> 
    <UserLocale>en-US</UserLocale>
```

```
 </component> 
   <component versionScope='nonSxS' processorArchitecture='x86 or amd64' 
  name='Microsoft-Windows-Shell-Setup' publicKeyToken='31bf3856ad364e35' 
  language='neutral'> 
   < OOBE> <HideEULAPage>true</HideEULAPage> 
     <SkipMachineOOBE>true</SkipMachineOOBE> 
     <SkipUserOOBE>true</SkipUserOOBE> 
   </00BE> </component> 
  </settings>
</unattend>
```
- 2. Salvare il file nella directory C: \Windows \Panther con il nome unattend.xml.
- 3. Eseguire Sysprep con le opzioni /oobe e /generalize. Queste opzioni eseguono lo striping di tutte le informazioni di sistema univoche dall'installazione di Windows e richiedono di impostare nuovamente la password di amministratore.
- 4. Arrestare la VM ed esportarla dall'ambiente di virtualizzazione.

# <span id="page-27-0"></span>Autorizzazioni richieste per Import/Export VM

Import/Export VM richiede determinate autorizzazioni per utenti, gruppi e ruoli. Inoltre, è necessario un ruolo di servizio per eseguire determinate operazioni per conto tuo.

#### Argomenti

- [Autorizzazioni richieste](#page-27-1)
- [Ruolo di servizio necessario](#page-29-0)

### <span id="page-27-1"></span>Autorizzazioni richieste

I tuoi utenti, gruppi e ruoli necessitano delle seguenti autorizzazioni nella loro policy IAM per utilizzare Import/Export VM.

### **a** Note

Alcune azioni richiedono l'uso di un bucket Amazon Simple Storage Service (Amazon S3). Questa politica di esempio non concede l'autorizzazione per creare bucket S3. L'utente o

il ruolo che utilizzi dovrà specificare un bucket esistente o disporre delle autorizzazioni per creare un nuovo bucket con l'azione. s3:CreateBucket

```
{ 
   "Version": "2012-10-17", 
   "Statement": [ 
     { 
       "Effect": "Allow", 
       "Action": [ 
          "s3:GetBucketLocation", 
          "s3:GetObject", 
          "s3:PutObject" 
       ], 
       "Resource": ["arn:aws:s3:::mys3bucket","arn:aws:s3:::mys3bucket/*"] 
     }, 
     { 
       "Effect": "Allow", 
       "Action": [ 
          "ec2:CancelConversionTask", 
          "ec2:CancelExportTask", 
          "ec2:CreateImage", 
          "ec2:CreateInstanceExportTask", 
          "ec2:CreateTags", 
          "ec2:DescribeConversionTasks", 
          "ec2:DescribeExportTasks", 
          "ec2:DescribeExportImageTasks", 
          "ec2:DescribeImages", 
          "ec2:DescribeInstanceStatus", 
          "ec2:DescribeInstances", 
          "ec2:DescribeSnapshots", 
          "ec2:DescribeTags", 
          "ec2:ExportImage", 
          "ec2:ImportInstance", 
          "ec2:ImportVolume", 
          "ec2:StartInstances", 
          "ec2:StopInstances", 
          "ec2:TerminateInstances", 
          "ec2:ImportImage", 
          "ec2:ImportSnapshot", 
          "ec2:DescribeImportImageTasks", 
          "ec2:DescribeImportSnapshotTasks", 
          "ec2:CancelImportTask"
```

```
 ], 
          "Resource": "*" 
       } 
    ]
}
```
### <span id="page-29-0"></span>Ruolo di servizio necessario

Import/Export VM richiede un ruolo per eseguire determinate operazioni per conto dell'utente. Devi creare un ruolo di servizio denominato vmimport con un documento di policy per una relazione di attendibilità che consenta a Import/Export VM di assumere il ruolo. Quindi, devi collegare una policy IAM al ruolo. Per ulteriori informazioni, consulta [Ruoli IAM](https://docs.aws.amazon.com/IAM/latest/UserGuide/roles-toplevel.html) nella Guida per l'utente di IAM.

#### **Prerequisito**

È necessario abilitare AWS Security Token Service (AWS STS) in qualsiasi regione in cui si prevede di utilizzare VM Import/Export. Per ulteriori informazioni, vedere [Attivazione e AWS STS](https://docs.aws.amazon.com/IAM/latest/UserGuide/id_credentials_temp_enable-regions.html#sts-regions-activate-deactivate)  [disattivazione in una regione](https://docs.aws.amazon.com/IAM/latest/UserGuide/id_credentials_temp_enable-regions.html#sts-regions-activate-deactivate). AWS

Per creare il ruolo del servizio

1. Sul tuo computer, crea un file denominato trust-policy.json. Aggiungere la seguente policy al file:

```
{ 
    "Version": "2012-10-17", 
    "Statement": [ 
       { 
           "Effect": "Allow", 
           "Principal": { "Service": "vmie.amazonaws.com" }, 
           "Action": "sts:AssumeRole", 
           "Condition": { 
              "StringEquals":{ 
                 "sts:Externalid": "vmimport" 
 } 
          } 
       } 
    ]
}
```
2. Utilizza il comando [create-role](https://docs.aws.amazon.com/cli/latest/reference/iam/create-role.html) per creare un ruolo denominato vmimport a cui Import/Export VM deve avere accesso. Verificare di aver specificato il percorso completo per l'ubicazione del file trust-policy.json creato nella fase precedente e di includere il prefisso file:// come mostrato nell'esempio seguente:

```
aws iam create-role --role-name vmimport --assume-role-policy-document "file://C:
\import\trust-policy.json"
```
3. Crea un file denominato role-policy.json con la seguente politica, dove si *disk-imagefile-bucket*trova il bucket per le immagini del disco e *export-bucket è il bucket per le immagini esportate*:

```
{ 
    "Version":"2012-10-17", 
    "Statement":[ 
       \{ "Effect": "Allow", 
           "Action": [ 
               "s3:GetBucketLocation", 
               "s3:GetObject", 
               "s3:ListBucket" 
           ], 
           "Resource": [ 
               "arn:aws:s3:::disk-image-file-bucket", 
               "arn:aws:s3:::disk-image-file-bucket/*" 
           ] 
        }, 
       \left\{ \right. "Effect": "Allow", 
           "Action": [ 
               "s3:GetBucketLocation", 
               "s3:GetObject", 
               "s3:ListBucket", 
               "s3:PutObject", 
               "s3:GetBucketAcl" 
           ], 
           "Resource": [ 
               "arn:aws:s3:::export-bucket", 
               "arn:aws:s3:::export-bucket/*" 
          \mathbf{I} }, 
       \{ "Effect": "Allow", 
            "Action": [ 
               "ec2:ModifySnapshotAttribute",
```

```
 "ec2:CopySnapshot", 
                 "ec2:RegisterImage", 
                 "ec2:Describe*" 
             ], 
             "Resource": "*" 
         } 
    \mathbf{I}}
```
4. (Facoltativo) Per importare risorse crittografate utilizzando una AWS KMS chiave da AWS Key Management Service, aggiungete le seguenti autorizzazioni al file. role-policy. json

```
{ 
   "Effect": "Allow", 
   "Action": [ 
     "kms:CreateGrant", 
     "kms:Decrypt", 
     "kms:DescribeKey", 
     "kms:Encrypt", 
     "kms:GenerateDataKey*", 
     "kms:ReEncrypt*" 
   ], 
   "Resource": "*"
}
```
Se utilizzi una chiave KMS diversa da quella predefinita fornita da Amazon EBS, devi concedere l'autorizzazione Import/Export VM alla chiave KMS se abiliti la crittografia Amazon EBS per impostazione predefinita o abiliti la crittografia su un'operazione di importazione. Puoi specificare il nome della risorsa Amazon (ARN) della chiave KMS come risorsa anziché \*.

5. (Facoltativo) Per allegare configurazioni di licenze a una AMI, aggiungi le seguenti autorizzazioni License Manager al file role-policy.json.

```
{ 
   "Effect": "Allow", 
   "Action": [ 
     "license-manager:GetLicenseConfiguration", 
     "license-manager:UpdateLicenseSpecificationsForResource", 
     "license-manager:ListLicenseSpecificationsForResource" 
   ], 
   "Resource": "*"
}
```
6. Utilizza il seguente comando [put-role-policy](https://docs.aws.amazon.com/cli/latest/reference/iam/put-role-policy.html) per collegare la policy al ruolo creato in precedenza. Assicurarsi di specificare l'intero percorso della posizione del file role-policy.json.

```
aws iam put-role-policy --role-name vmimport --policy-name vmimport --policy-
document "file://C:\import\role-policy.json"
```
7. Per ulteriori controlli di sicurezza, puoi aggiungere le chiavi contestuali aws:SourceAccount e aws:SourceArn alla politica di attendibilità per questo ruolo appena creato. Import/Export VM pubblicherà le chiavi SourceAccount e SourceArn come specificato nell'esempio seguente per assumere questo ruolo:

```
{ 
     "Version": "2012-10-17", 
     "Statement": [ 
         { 
              "Effect": "Allow", 
              "Principal": { 
                  "Service": "vmie.amazonaws.com" 
              }, 
              "Action": "sts:AssumeRole", 
              "Condition": { 
                  "StringEquals": { 
                       "sts:Externalid": "vmimport", 
                       "aws:SourceAccount": "111122223333" 
                  }, 
                  "ArnLike": { 
                       "aws:SourceArn": "arn:aws:vmie:*:111122223333:*" 
 } 
              } 
         } 
     ]
}
```
# <span id="page-33-0"></span>Licenze per le macchine virtuali importate

Quando crei una nuova attività di VM Import, sono disponibili due opzioni su come specificare il tipo di licenza per il sistema operativo. Puoi specificare un valore per il parametro --license-type o - usage-operation. Se specifichi un valore per entrambi i parametri, verrà restituito un errore. Puoi utilizzare --usage-operation per combinare il sistema operativo e le licenze di SQL Server.

#### **A** Important

AWS VM Import/Export consiglia vivamente di specificare un valore per il --usageoperation parametro --license-type o quando si crea una nuova attività VM Import. In questo modo ti assicuri che il sistema operativo sia concesso in licenza in modo appropriato e la fatturazione sia ottimizzata. Se scegli un tipo di licenza che non è compatibile con la tua macchina virtuale, l'attività di VM Import ha esito negativo e restituisce un messaggio di errore. Per ulteriori informazioni, consulta [Specificate un'opzione di licenza per l'importazione](#page-35-0).

#### Argomenti

- [Considerazioni sulle licenze](#page-33-1)
- [Specificate un'opzione di licenza per l'importazione](#page-35-0)

## <span id="page-33-1"></span>Considerazioni sulle licenze

Ti consigliamo di leggere le seguenti considerazioni sulle licenze appropriate per il sistema operativo che desideri importare.

### Argomenti

- [Considerazioni sulle licenze per Linux/Unix](#page-33-2)
- [Considerazioni sulle licenze per Windows](#page-34-0)

### <span id="page-33-2"></span>Considerazioni sulle licenze per Linux/Unix

I sistemi operativi Linux supportano solo il tipo di licenza BYOL per un'attività di importazione di VM.

Le VM Red Hat Enterprise Linux (RHEL) migrate devono utilizzare le licenze di Cloud Access (BYOS). Per ulteriori informazioni, consulta la pagina [Red Hat Cloud Access](https://www.redhat.com/en/technologies/cloud-computing/cloud-access) sul sito Web di Red Hat. Le macchine virtuali SUSE Linux Enterprise Server migrate devono utilizzare le licenze di SUSE Public Cloud Program (BYOS). Per ulteriori informazioni, consulta la pagina [SUSE Public Cloud](https://www.suse.com/media/flyer/suse_subscription_portability_in_the_public_cloud_flyer.pdf) [Program—Bring Your Own Subscription.](https://www.suse.com/media/flyer/suse_subscription_portability_in_the_public_cloud_flyer.pdf)

### <span id="page-34-0"></span>Considerazioni sulle licenze per Windows

I sistemi operativi dei server Windows supportano le licenze BYOL o AWS. I sistemi operativi dei client Windows (come Windows 10) supportano solo le licenze BYOL.

Per impostazione predefinita, una AWS licenza viene utilizzata quando si crea un'attività di importazione di macchine virtuali se la macchina virtuale dispone di un sistema operativo Windows Server. In caso contrario, verrà utilizzata una licenza BYOL.

Le seguenti regole si applicano se utilizzi la tua licenza Microsoft BYOL, tramite MSDN o [Software](http://download.microsoft.com/download/5/c/7/5c727885-ec15-4920-818b-4d140ec6c38a/Windows_SA_per_User_at_a_Glance.pdf) [Assurance Windows per utente:](http://download.microsoft.com/download/5/c/7/5c727885-ec15-4920-818b-4d140ec6c38a/Windows_SA_per_User_at_a_Glance.pdf)

- Il prezzo delle istanze BYOL si basa sul prezzo delle istanze Amazon EC2 Linux prevalenti, purché vengano soddisfatte le seguenti condizioni:
	- Esecuzione su un host dedicato ([Host dedicati\)](https://docs.aws.amazon.com/AWSEC2/latest/UserGuide/dedicated-hosts-overview.html).
	- Avvio da macchine virtuali provenienti da file binari software forniti dall'utente utilizzando AWS VM Import/Export, che sono soggetti ai termini e alle funzionalità correnti di VM Import/Export. AWS
	- Definizione delle istanze come istanze BYOL.
	- Esegui le istanze all'interno del modello BYOL da te designato e dove è disponibile. Regioni AWS AWS
	- Attivazione tramite le chiavi Microsoft fornite da te o che sono utilizzate nel tuo sistema di gestione delle chiavi.
- Devi tenere conto del fatto che, quando avvii un'istanza Amazon EC2, questa può essere eseguita su uno dei molti server inclusi in una zona di disponibilità. Ciò significa che ogni volta che avvii un'istanza Amazon EC2 (inclusi un arresto/avvio), questa può essere eseguita su un server diverso in una zona di disponibilità. Devi tenere conto di questa possibilità alla luce dei limiti relativi alla riassegnazione delle licenze, come descritto nel documento Microsoft [Volume Licensing Product](http://www.microsoftvolumelicensing.com/Downloader.aspx?documenttype=PT&lang=English&usg=AOvVaw3eaE46-Gb5hQg3r8RIv8S7) [Terms](http://www.microsoftvolumelicensing.com/Downloader.aspx?documenttype=PT&lang=English&usg=AOvVaw3eaE46-Gb5hQg3r8RIv8S7) relativo alle opzioni di licenza dei volumi Microsoft, oppure consulta i tuoi diritti di utilizzo specifici per capire se sono in linea con questo utilizzo.
- Devi essere idoneo a utilizzare il programma BYOL per i prodotti software Microsoft applicabili secondo quanto previsto dagli accordi che hai stabilito con Microsoft, ad esempio, secondo i diritti degli utenti MSDN o i diritti degli utenti Windows Software Assurance per utente. È tua esclusiva

responsabilità ottenere tutte le licenze richieste e soddisfare tutti i requisiti di licenza applicabili di Microsoft, inclusi PUR/PT. Inoltre, devi avere accettato il contratto di licenza con l'utente finale di Microsoft (Microsoft EULA) e, utilizzando i prodotti software Microsoft con il programma BYOL, accetti l'EULA di Microsoft.

• AWS consiglia di consultare i propri consulenti legali e di altro tipo per comprendere e rispettare i requisiti di licenza Microsoft applicabili. L'uso dei servizi (incluso l'uso del parametro licenseType e del flag BYOL) in violazione dei tuoi accordi con Microsoft non è autorizzato né consentito.

Per ulteriori informazioni, consulta [Generazione di stime per Windows Server e SQL Server su](https://docs.aws.amazon.com/pricing-calculator/latest/userguide/windows-workload-estimates.html)  [Amazon EC2 nella Guida](https://docs.aws.amazon.com/pricing-calculator/latest/userguide/windows-workload-estimates.html) per l' AWS Pricing Calculator utente.

# <span id="page-35-0"></span>Specificate un'opzione di licenza per l'importazione

È possibile specificare un tipo di licenza o un'operazione di utilizzo per le macchine virtuali da migrare. La specifica di un'opzione di licenza garantisce che il sistema operativo sia concesso in licenza in modo appropriato e la fatturazione sia ottimizzata. Se scegli un tipo di licenza che non è compatibile con la tua macchina virtuale, l'attività di VM Import ha esito negativo e restituisce un messaggio di errore. Per ulteriori informazioni sulla risoluzione degli errori, vedere. [Risoluzione dei](#page-65-0)  [problemi di VM Import/Export](#page-65-0)

#### Argomenti

- [Specificare un tipo di licenza](#page-35-1)
- [Specificare un'operazione di utilizzo](#page-36-0)

### <span id="page-35-1"></span>Specificare un tipo di licenza

### Specificare il tipo di licenza

È possibile specificare i valori seguenti per il parametro --license-type:

- AWS(licenza inclusa): sostituisce la licenza del sistema di origine con una AWS licenza sulla macchina virtuale migrata.
- BYOL— Mantiene la licenza del sistema sorgente sulla macchina virtuale migrata.
#### **a** Note

Lasciare il parametro --license-type indefinito durante l'importazione di un sistema operativo Windows Server equivale a scegliere AWS e BYOL quando importi un sistema operativo client Windows (come Windows 10) o un sistema operativo Linux.

Ad esempio, per specificare il tipo di licenza come licenza, esegui il comando AWS seguente:

```
aws ec2 import-image --license-type aws --disk-containers 
  Format=OVA,Url=S3://bucket_name/sql_std_image.ova
```
## Specificare un'operazione di utilizzo

### **A** Important

AWS timbra l'edizione del software con le informazioni fornite. L'utente è responsabile dell'inserimento delle informazioni corrette sull'edizione del software per tutte le licenze a cui porta. AWS

È possibile specificare i valori seguenti per il parametro --usage-operation:

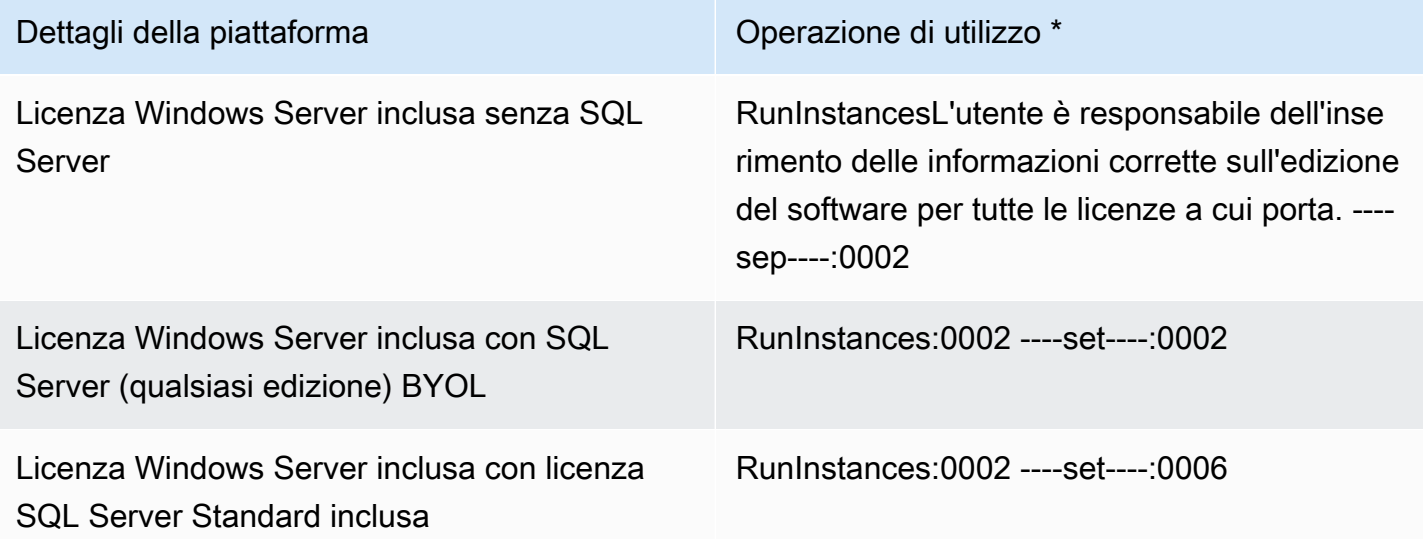

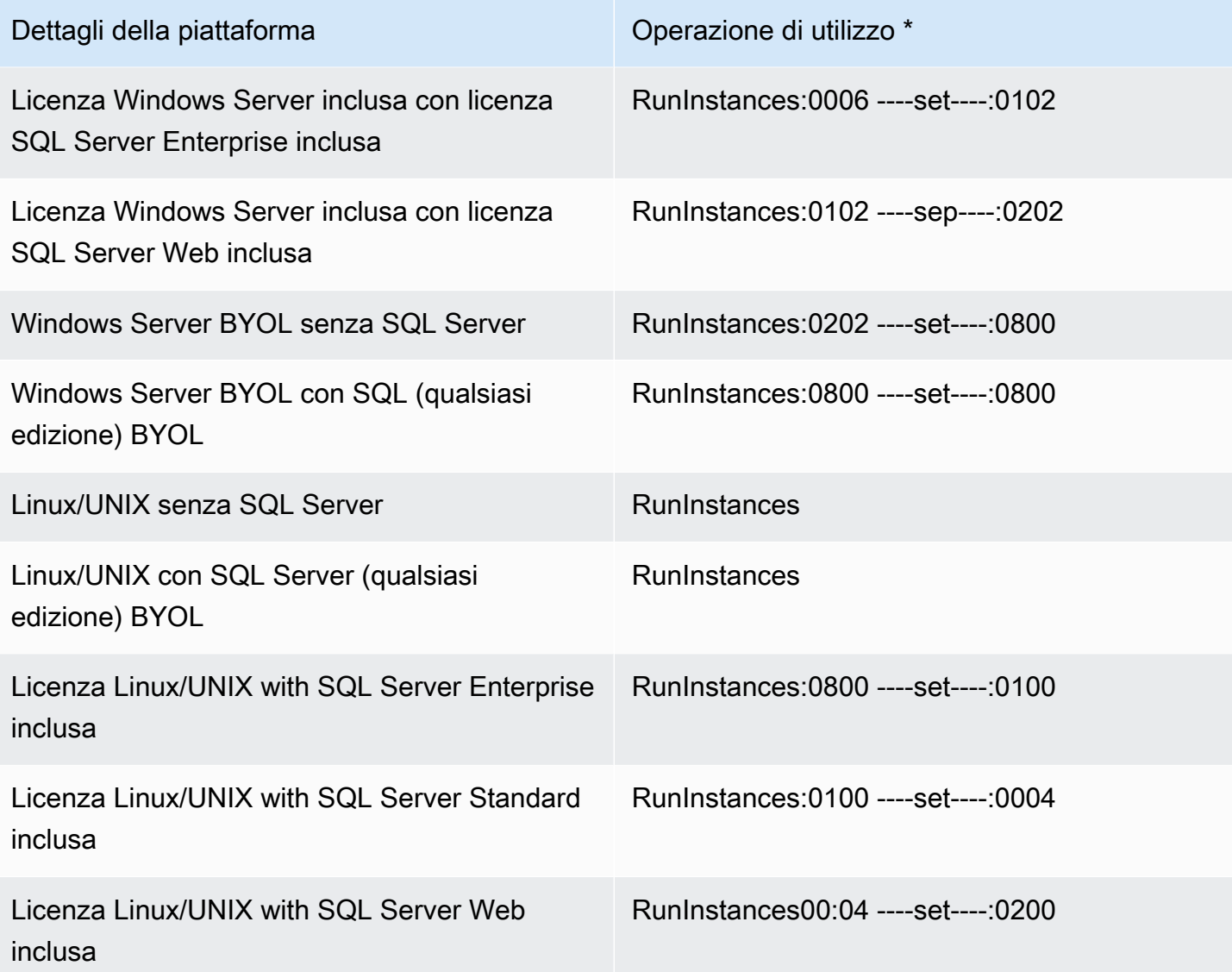

\* Se hai istanze spot in esecuzione, il lineup/Operation sul Report costi e utilizzo AWS potrebbe essere diverso dal valore Operazione di utilizzo elencato qui.

Ad esempio, per specificare l'operazione di utilizzo per Windows con SQL Server Standard, esegui il comando seguente:

```
aws ec2 import-image --usage-operation RunInstances:0006 --disk-containers 
  Format=OVA,Url=S3://bucket_name/sql_std_image.ova
```
Per ulteriori informazioni sui codici di fatturazione, consulta i [campi delle informazioni di fatturazione](https://docs.aws.amazon.com/AWSEC2/latest/UserGuide/billing-info-fields.html)  [AMI](https://docs.aws.amazon.com/AWSEC2/latest/UserGuide/billing-info-fields.html).

# Processi di importazione/esportazione di macchine virtuali

Import/Export VM dispone di processi per le risorse idonee che è possibile utilizzare per importare ed esportare da Cloud AWS. Puoi importare singoli dischi o intere VM che soddisfano i rispettivi requisiti del processo di importazione.

Puoi anche esportare un'istanza Amazon EC2 o un'AMI in un formato di file supportato. Per ulteriori informazioni sulle risorse idonee all'esportazione, consulta [Considerazioni per l'esportazione](#page-54-0) [dell'istanza](#page-54-0) e [Considerazioni per l'esportazione dell'immagine.](#page-58-0)

#### Argomenti

- [Importazione di una macchina virtuale come immagine](#page-38-0)
- [Importazione di un disco in forma di snapshot mediante Import/Export VM.](#page-46-0)
- [Importazione di una VM come istanza mediante Import/Export VM](#page-50-0)
- [Esportazione di un'istanza come VM mediante Import/Export VM](#page-52-0)
- [Esportazione di una macchina virtuale direttamente da un'Amazon Machine Image \(AMI\)](#page-57-0) [utilizzando VM Import/Export](#page-57-0)

## <span id="page-38-0"></span>Importazione di una macchina virtuale come immagine

### **G** Tip

Per importare le tue VM con un'esperienza basata su console, puoi utilizzare il modello Importa immagini di VM in AWS nella [console Migration Hub Orchestrator.](https://console.aws.amazon.com/migrationhub/orchestrator) Per ulteriori informazioni, consulta la [Guida per l'utente Orchestratore dell'Hub di migrazione AWS .](https://docs.aws.amazon.com/migrationhub-orchestrator/latest/userguide/import-vm-images.html)

Puoi utilizzare Import/Export VM per importare immagini della macchina virtuale (VM) dall'ambiente di virtualizzazione ad Amazon EC2 come Amazon Machine Image (AMI), che puoi utilizzare per lanciare istanze. Successivamente, puoi esportare le immagini VM da un'istanza e riportarle nell'ambiente di virtualizzazione. Tale operazione ti consente di ottimizzare gli investimenti effettuati nelle VM e di soddisfare i requisiti relativi a sicurezza IT, gestione della configurazione e conformità, inserendoli in Amazon EC2.

#### Argomenti

- [Esportazione di una VM dal suo ambiente di virtualizzazione](#page-39-0)
- [Modifiche programmatiche apportate alle macchine virtuali tramite VM Import/Export](#page-39-1)
- [Importazione della VM come immagine](#page-40-0)
- [Monitorare un'attività di importazione dell'immagine](#page-44-0)
- [Annullare un'attività di importazione dell'immagine](#page-45-0)
- [Passaggi successivi per l'immagine importata](#page-45-1)

## <span id="page-39-0"></span>Esportazione di una VM dal suo ambiente di virtualizzazione

Una volta preparata la VM, puoi esportarla dall'ambiente di virtualizzazione. Quando importi una VM come immagine, sono supportati dischi con i seguenti formati: Open Virtualization Archive (OVA), Virtual Machine Disk (VMDK), Virtual Hard Disk (VHD/VHDX) e non elaborati. In alcuni ambienti di virtualizzazione puoi effettuare l'importazione con il formato OVF (Open Virtualization Format), che in genere include uno o più file VMDK, VHD o VHDX, quindi crea un pacchetto dei file in un file OVA.

Per ulteriori informazioni, vedere la documentazione relativa all'ambiente di virtualizzazione. Per esempio:

- VMware: cerca "Esportazione di modelli OVF" nel sito [VMware Docs.](https://docs.vmware.com/) Seguire le istruzioni per creare un OVA.
- Citrix: [Importare ed esportare VM](https://docs.citrix.com/en-us/xencenter/current-release/vms-exportimport.html) sul sito Web di Citrix.
- Microsoft Hyper-V: [Panoramica di esportazione e importazione di una VM](https://technet.microsoft.com/en-us/library/hh831535.aspx) sul sito Web di Microsoft.
- Microsoft Azure: [Scarica Windows VHD da Azure](https://docs.microsoft.com/en-us/azure/virtual-machines/windows/download-vhd) o [Scarica Linux VHD da Azure](https://docs.microsoft.com/en-us/azure/virtual-machines/linux/download-vhd) sul sito Web di Microsoft. Dal portale di Azure, scegli la VM che vuoi migrare, quindi seleziona Disks (Dischi). Seleziona ciascun disco (sistema operativo o dati) e scegli Create Snapshot (Crea snapshot). Nella risorsa dello snapshot completato, selezionare Esporta. In questo modo viene creato un URL che può essere utilizzato per scaricare l'immagine virtuale.

# <span id="page-39-1"></span>Modifiche programmatiche apportate alle macchine virtuali tramite VM Import/Export

Quando si importa una macchina virtuale utilizzando l'ImportImageAPI, AWS modifica il file system per rendere accessibile la macchina virtuale importata. Durante la scrittura di un file modificato, AWS conserva il file originale nella stessa posizione con un nuovo nome. Potrebbero venire effettuate le seguenti operazioni:

#### Generali

• Per garantire la parità con le immagini fornite da AWS, il AWS Systems Manager client viene installato sulla macchina virtuale.

#### Windows

• Modifica delle impostazioni del registro per consentire l'avvio della macchina virtuale.

#### Linux

- Installazione dei driver Citrix PV direttamente nel sistema operativo o tramite modifica di initrd/ initramfs per contenerli.
- Modifica degli script di rete per la sostituzione di IP statici con IP dinamici.
- Modifica di /etc/fstab con commento delle voci non valide e sostituzione dei nomi dei dispositivi con UUID. Se non è possibile trovare l'UUID corrispondente per un dispositivo, l'opzione nofail viene aggiunta alla descrizione del dispositivo. Dopo l'importazione, devi correggere il nome del dispositivo e rimuovere l'opzione nofail. Come best practice per la preparazione di macchine virtuali per l'importazione, consigliamo di specificare i dispositivi del disco della macchina virtuale in base all'UUID, anziché al nome del dispositivo.

Le voci di /etc/fstab che contengono tipi di file system non standard (cifs, smbfs, vboxsf, sshfs e altri) sono disabilitate.

• Modifica delle impostazioni del bootloader grub, quali la voce e il timeout predefiniti.

### <span id="page-40-0"></span>Importazione della VM come immagine

Una volta esportata la VM dall'ambiente di virtualizzazione, puoi importarla in Amazon EC2. Il processo di importazione è sempre identico, a prescindere dall'origine della VM.

### Attività

- [Prerequisiti per importare una macchina virtuale in Amazon EC2](#page-41-0)
- [Caricare l'immagine su Amazon S3](#page-41-1)
- [Importazione della VM](#page-41-2)

### <span id="page-41-0"></span>Prerequisiti per importare una macchina virtuale in Amazon EC2

- Crea un bucket Amazon Simple Storage Service (Amazon S3) Simple Storage Service (Amazon S3) per archiviare le immagini esportate o scegli un bucket esistente. Il bucket deve essere nella regione in cui si desidera importare le VM. Per ulteriori informazioni sui bucket S3, consulta la [Guida per gli sviluppatori di Amazon Simple Storage Service.](https://docs.aws.amazon.com/AmazonS3/latest/user-guide/)
- Creare un ruolo IAM denominato vmimport. Per ulteriori informazioni, consulta [Ruolo di servizio](#page-29-0)  [necessario](#page-29-0).
- [Se non l'hai già installato AWS CLI sul computer che utilizzerai per eseguire i comandi di](https://docs.aws.amazon.com/cli/latest/userguide/) [importazione, consulta la Guida per l'utente.AWS Command Line Interface](https://docs.aws.amazon.com/cli/latest/userguide/)

### **1** Tip

In [Regioni AWS supportate,](https://docs.aws.amazon.com/cloudshell/latest/userguide/supported-aws-regions.html) puoi utilizzare [AWS CloudShell](https://docs.aws.amazon.com/cloudshell/latest/userguide/welcome.html) per una shell pre-autenticata basata su browser che viene avviata direttamente dalla AWS Management Console.

### <span id="page-41-1"></span>Caricare l'immagine su Amazon S3

Carica il file di immagine della tua macchina virtuale nel tuo bucket S3 utilizzando lo strumento di caricamento che preferisci. Per ulteriori informazioni su come caricare oggetti tramite la console Amazon S3, consulta [Caricamento di oggetti.](https://docs.aws.amazon.com/AmazonS3/latest/user-guide/upload-objects.html)

### <span id="page-41-2"></span>Importazione della VM

Dopo aver caricato il file di immagine della macchina virtuale su Amazon S3, puoi utilizzarlo per importare AWS CLI l'immagine. Questi strumenti accettano il bucket S3 e il percorso del file o un URL per un file Amazon S3 pubblico. I file Amazon S3 privati richiedono un [URL prefirmato](https://docs.aws.amazon.com/AmazonS3/latest/dev/ShareObjectPreSignedURL.html).

Puoi anche utilizzare il modello Importa immagini di VM nella AWS nel [Migration Hub Orchestrator](https://console.aws.amazon.com/migrationhub/orchestrator/) per importare le immagini della macchina virtuale on-premise in AWS. Per ulteriori informazioni, consulta [Example 4.](#page-44-1)

### **A** Important

• AWS VM Import/Export consiglia vivamente di specificare un valore per il --usageoperation parametro --license-type o quando si crea una nuova attività VM Import. In questo modo ti assicuri che il sistema operativo sia concesso in licenza in modo appropriato e la fatturazione sia ottimizzata. Per ulteriori informazioni, consulta [Licenze per](#page-33-0) [le macchine virtuali importate](#page-33-0).

- AWS VM Import/Export supporta solo le immagini che sono state installate nativamente all'interno della macchina virtuale di origine e non quelle create utilizzando un processo di conversione physical-to-virtual (P2V). Per ulteriori informazioni, consulta [Requisiti di Import/](#page-13-0) [Export VM.](#page-13-0)
- Se si utilizza un file JSON per passare l'input al disk-containers parametro, inserire come prefisso il percorso del file o potrebbe verificarsi un errore relativo alla sintassi. file://

Negli esempi seguenti viene utilizzato il AWS CLI comando [import-image](https://docs.aws.amazon.com/cli/latest/reference/ec2/import-image.html)per creare attività di importazione.

Esempio 1: importare un'immagine con un singolo disco

Utilizza il comando seguente per importare un'immagine con un singolo disco.

```
aws ec2 import-image --description "My server VM" --disk-containers "file://C:\import
\containers.json"
```
Di seguito è riportato un file containers. json di esempio che specifica l'immagine utilizzando un bucket S3.

```
\Gamma { 
     "Description": "My Server OVA", 
     "Format": "ova", 
     "UserBucket": { 
          "S3Bucket": "my-import-bucket", 
          "S3Key": "vms/my-server-vm.ova" 
     } 
   }
]
```
Di seguito è riportato un file containers. json di esempio che specifica l'immagine utilizzando un URL in Amazon S3.

Importazione della VM come immagine 38

```
 { 
     "Description": "My Server OVA", 
     "Format": "ova", 
     "Url": "s3://my-import-bucket/vms/my-server-vm.ova" 
   }
]
```
Esempio 2: Importazione di un'immagine con dischi multipli

Utilizza il comando seguente per importare un'immagine con più dischi.

```
aws ec2 import-image --description "My server disks" --disk-containers "file://C:
\import\containers.json"
```
Di seguito è riportato un esempio del file containers.json.

```
\Gamma\{ "Description": "First disk", 
     "Format": "vmdk", 
     "UserBucket": { 
          "S3Bucket": "my-import-bucket", 
          "S3Key": "disks/my-server-vm-disk1.vmdk" 
     } 
   }, 
   { 
     "Description": "Second disk", 
     "Format": "vmdk", 
     "UserBucket": { 
          "S3Bucket": "my-import-bucket", 
          "S3Key": "disks/my-server-vm-disk2.vmdk" 
     } 
   }
]
```
Esempio 3: Importazione con l'opzione crittografata abilitata

Utilizza il comando seguente per importare un'immagine con un volume radice crittografato.

```
aws ec2 import-image --description "My server disks" --encrypted --kms-key-
id 0ea3fef3-80a7-4778-9d8c-1c0c6EXAMPLE --disk-containers "file://C:\import
\containers.json"
```
Il CMK fornito per la crittografia non deve essere disabilitato durante l'intero processo di importazione. Per ulteriori informazioni, consulta [Crittografia Amazon EBS](https://docs.aws.amazon.com/AWSEC2/latest/UserGuide/EBSEncryption.html) nella Guida per l'utente di Amazon EC2.

<span id="page-44-1"></span>Esempio 4: Importazione di un'immagine utilizzando il modello Importa immagini di macchine virtuali in AWS Migration Hub Orchestrator

- 1. Apri la console [Migration Hub Orchestrator](https://console.aws.amazon.com/migrationhub/orchestrator).
- 2. Nel pannello di navigazione, scegli Crea flussi di lavoro di migrazione.
- 3. Nella pagina Scegli un modello di workflow, scegli Importa immagini virtuali nel AWS modello.
- 4. Configura e invia il flusso di lavoro per iniziare l'importazione della VM. Per ulteriori informazioni, consulta la [Guida per l'utente Orchestratore dell'Hub di migrazione AWS .](https://docs.aws.amazon.com/migrationhub-orchestrator/latest/userguide/import-vm-images.html)

## <span id="page-44-0"></span>Monitorare un'attività di importazione dell'immagine

Utilizzate il [describe-import-image-tasksc](https://docs.aws.amazon.com/cli/latest/reference/ec2/describe-import-image-tasks.html)omando per restituire lo stato di un'operazione di importazione.

aws ec2 describe-import-image-tasks --import-task-ids import-ami-*1234567890abcdef0*

I valori dello stato includono quanto segue:

- active L'attività di importazione è in corso.
- deleting L'attività di importazione è in fase di annullamento.
- deleted L'attività di importazione è stata annullata.
- updating Lo stato dell'importazione è in fase di aggiornamento.
- validating L'immagine importata è in fase di convalida.
- validated L'immagine importata è stata convalidata.
- converting L'immagine importata è in fase di conversione in AMI.
- completed L'attività di importazione è stata completata e l'AMI è pronta per l'uso.

Una volta completata l'operazione di importazione dell'immagine, l'output include l'ID dell'AMI. Di seguito è riportato un output di esempio che include ImageId.

```
{ 
       "ImportImageTasks": [ 
\overline{\mathcal{L}}
```

```
 "ImportTaskId": "import-ami-01234567890abcdef", 
              "ImageId": "ami-1234567890EXAMPLE", 
              "SnapshotDetails": [ 
\overline{a} "DiskImageSize": 705638400.0, 
                      "Format": "ova", 
                      "SnapshotId": "snap-111222333444aaabb" 
                      "Status": "completed", 
                      "UserBucket": { 
                          "S3Bucket": "my-import-bucket", 
                          "S3Key": "vms/my-server-vm.ova" 
1999 1999 1999 1999 1999
 } 
             ], 
             "Status": "completed" 
         } 
     ]
}
```
### <span id="page-45-0"></span>Annullare un'attività di importazione dell'immagine

Se è necessario annullare un'operazione di importazione attiva, utilizzare il [cancel-import](https://docs.aws.amazon.com/cli/latest/reference/ec2/cancel-import-task.html)[taskc](https://docs.aws.amazon.com/cli/latest/reference/ec2/cancel-import-task.html)omando. Per ulteriori informazioni su come recuperare i dettagli sulle attività attive di importazione di immagini, vedere[Monitorare un'attività di importazione dell'immagine.](#page-44-0)

```
aws ec2 cancel-import-task --import-task-id import-ami-1234567890abcdef0
```
### <span id="page-45-1"></span>Passaggi successivi per l'immagine importata

Una volta completata l'operazione di importazione dell'immagine, puoi avviare un'istanza utilizzando l'AMI risultante o copiare l'AMI in un'altra regione.

Windows

- [Avvio di un'istanza](https://docs.aws.amazon.com/AWSEC2/latest/WindowsGuide/launching-instance.html)
- [Copia di un'AMI](https://docs.aws.amazon.com/AWSEC2/latest/WindowsGuide/CopyingAMIs.html)

#### Linux

• [Avvio di un'istanza](https://docs.aws.amazon.com/AWSEC2/latest/UserGuide/launching-instance.html)

#### • [Copia di un'AMI](https://docs.aws.amazon.com/AWSEC2/latest/UserGuide/CopyingAMIs.html)

Per alcuni sistemi operativi, i driver di dispositivi per la rete avanzata e per i dispositivi a blocchi NVMe richiesti dalle [istanze basate su Nitro](https://docs.aws.amazon.com/AWSEC2/latest/UserGuide/instance-types.html#ec2-nitro-instances), non vengono installati automaticamente durante l'importazione. Per installare manualmente questi driver, utilizza le istruzioni nella seguente documentazione. Successivamente, crea una nuova AMI dall'istanza personalizzata.

Windows

- (Consigliato) [Installazione della versione più recente di EC2Config](https://docs.aws.amazon.com/AWSEC2/latest/WindowsGuide/UsingConfig_Install.html) o [Installazione della versione più](https://docs.aws.amazon.com/AWSEC2/latest/WindowsGuide/ec2launch-download.html)  [recente di EC2Launch](https://docs.aws.amazon.com/AWSEC2/latest/WindowsGuide/ec2launch-download.html)
- [Abilitazione delle reti avanzate sulle istanze Windows](https://docs.aws.amazon.com/AWSEC2/latest/WindowsGuide/enhanced-networking-ena.html)
- [AWS Driver NVMe per istanze Windows](https://docs.aws.amazon.com/AWSEC2/latest/WindowsGuide/aws-nvme-drivers.html)

#### Linux

- [Abilitazione delle reti avanzate sulle istanze Linux](https://docs.aws.amazon.com/AWSEC2/latest/UserGuide/enhanced-networking-ena.html)
- [Installazione o aggiornamento del driver NVMe](https://docs.aws.amazon.com/AWSEC2/latest/UserGuide/nvme-ebs-volumes.html#install-nvme-driver)

# <span id="page-46-0"></span>Importazione di un disco in forma di snapshot mediante Import/ Export VM.

Import/Export VM ti permette di importare i dischi come Amazon EBS snapshot. Una volta creato lo snapshot, è possibile creare da esso un volume EBS, quindi collegarlo a un'istanza EC2.

Uno snapshot importato ha un ID volume arbitrario che non deve essere utilizzato per alcuno scopo.

### Prerequisiti per l'importazione di un'istantanea

- Sono supportati dischi con i seguenti formati: Virtual Hard Disk (VHD/VHDX), ESX Virtual Machine Disk (VMDK) e non elaborati.
- Come prima cosa, carica i dischi in Amazon S3.
- Se non l'hai già installato AWS CLI sul computer che utilizzerai per eseguire i comandi di importazione, consulta la Guida per l'[AWS Command Line Interface utente.](https://docs.aws.amazon.com/cli/latest/userguide/)

#### **G** Tip

In [Regioni AWS supportate,](https://docs.aws.amazon.com/cloudshell/latest/userguide/supported-aws-regions.html) puoi utilizzare [AWS CloudShell](https://docs.aws.amazon.com/cloudshell/latest/userguide/welcome.html) per una shell pre-autenticata basata su browser che viene avviata direttamente dalla AWS Management Console.

### Avviare un'attività di importazione dello snapshot

Utilizzare il comando [import-snapshot](https://docs.aws.amazon.com/cli/latest/reference/ec2/import-snapshot.html) per importare un disco. Puoi specificare l'URL del bucket S3 oppure fornire il nome e la chiave del bucket S3.

```
aws ec2 import-snapshot --description "My server VM" --disk-container "file://C:\import
\containers.json"
```
Il file containers. json è un documento JSON contenente le informazioni richieste.

```
{ 
     "Description": "My server VMDK", 
     "Format": "VMDK", 
     "UserBucket": { 
          "S3Bucket": "my-import-bucket", 
          "S3Key": "vms/my-server-vm.vmdk" 
     }
}
```
Di seguito è riportata una risposta di esempio:

```
{ 
     "Description": "My server VM", 
     "ImportTaskId": "import-snap-1234567890abcdef0", 
     "SnapshotTaskDetail": { 
          "Description": "My server VMDK", 
          "DiskImageSize": "0.0", 
          "Format": "VMDK", 
          "Progress": "3", 
          "Status": "active", 
          "StatusMessage": "pending", 
          "UserBucket": { 
              "S3Bucket": "my-import-bucket", 
              "S3Key": "vms/my-server-vm.vmdk"
```
}

```
 }
}
```
## <span id="page-48-0"></span>Monitorare un'attività di importazione dello snapshot

Utilizzate il [describe-import-snapshot-tasksc](https://docs.aws.amazon.com/cli/latest/reference/ec2/describe-import-snapshot-tasks.html)omando per controllare lo stato di un'operazione di importazione di istantanee.

```
aws ec2 describe-import-snapshot-tasks --import-task-ids import-snap-1234567890abcdef0
```
Di seguito è riportata una risposta di esempio. Lo stato visualizzato è active, per segnalare che l'importazione è in corso. Lo snapshot è pronto per l'utilizzo quando lo stato è completed.

```
{ 
     "ImportSnapshotTasks": [ 
          { 
              "Description": "My server VM", 
              "ImportTaskId": "import-snap-1234567890abcdef0", 
              "SnapshotTaskDetail": { 
                   "Description": "My server VMDK", 
                   "DiskImageSize": "3.115815424E9", 
                   "Format": "VMDK", 
                   "Progress": "22", 
                   "Status": "active", 
                   "StatusMessage": "downloading/converting", 
                   "UserBucket": { 
                       "S3Bucket": "my-import-bucket", 
                       "S3Key": "vms/my-server-vm.vmdk" 
                   }, 
              } 
          } 
     ]
}
```
## Annullare un'attività di importazione dello snapshot

Se necessario, è possibile annullare un'operazione di importazione in corso utilizzando il [cancel](https://docs.aws.amazon.com/cli/latest/reference/ec2/cancel-import-task.html)[import-task](https://docs.aws.amazon.com/cli/latest/reference/ec2/cancel-import-task.html)comando. Per ulteriori informazioni su come recuperare i dettagli sulle attività di importazione di istantanee attive, vedere. [Monitorare un'attività di importazione dello snapshot](#page-48-0)

aws ec2 cancel-import-task --import-task-id import-snap-*1234567890abcdef0*

## Passaggi successivi per l'istantanea importata

È possibile creare uno o più volumi EBS da uno snapshot EBS. È possibile associare ogni volume EBS a una singola istanza EC2.

La procedura seguente mostra come creare un volume e associarlo a un'istanza utilizzando l' AWS CLI. In alternativa, puoi usare la AWS Management Console.

Per creare un volume e associarlo a un'istanza EC2.

- 1. Utilizzate il [describe-import-snapshot-tasksc](https://docs.aws.amazon.com/cli/latest/reference/ec2/describe-import-snapshot-tasks.html)omando per determinare l'ID dell'istantanea creata dall'attività di importazione.
- 2. Utilizzare il comando [create-volume](https://docs.aws.amazon.com/cli/latest/reference/ec2/create-volume.html) per creare un volume dalla snapshot. Selezionare la zona di disponibilità dell'istanza a cui collegare il volume.

```
aws ec2 create-volume --availability-zone us-east-1a --snapshot-id 
  snap-1234567890abcdef0
```
Di seguito è riportato un output di esempio:

```
{ 
     "AvailabilityZone": "us-east-1a", 
     "VolumeId": "vol-1234567890abcdef0", 
     "State": "creating", 
     "SnapshotId": "snap-1234567890abcdef0"
}
```
3. Utilizzare il comando [attach-volume](https://docs.aws.amazon.com/cli/latest/reference/ec2/attach-volume.html) per collegare il volume EBS creato nella fase precedente a un'istanza esistente.

```
aws ec2 attach-volume --volume-id vol-1234567890abcdef0 --instance-id 
  i-1234567890abcdef0 --device /dev/sdf
```
Di seguito è riportato un output di esempio:

"AttachTime": "YYYY-MM-DDTHH:MM:SS.000Z",

{

```
 "InstanceId": "i-1234567890abcdef0", 
     "VolumeId": "vol-1234567890abcdef0", 
     "State": "attaching", 
     "Device": "/dev/sdf"
}
```
4. Montare il volume associato. Per ulteriori informazioni, consulta la documentazione per il sistema operativo della tua istanza.

# <span id="page-50-0"></span>Importazione di una VM come istanza mediante Import/Export VM

#### **A** Important

Ti consigliamo vivamente di importare le macchine virtuali come Amazon Machine Images (AMI) anziché come istanze. Per ulteriori informazioni, consulta [Importazione di una](#page-38-0)  [macchina virtuale come immagine](#page-38-0).

Puoi utilizzare Import/Export VM per importare immagini della macchina virtuale (VM) dall'ambiente di virtualizzazione esistente ad Amazon EC2 come istanza. Successivamente, puoi esportare le immagini VM dall'istanza e riportarle nell'ambiente di virtualizzazione. Tale operazione ti consente di ottimizzare gli investimenti effettuati nelle VM e di soddisfare i requisiti relativi a sicurezza IT, gestione della configurazione e conformità, inserendoli in Amazon EC2.

### Argomenti

- [Limitazioni dell'importazione delle istanze](#page-50-1)
- [Importa una macchina virtuale con importazione di istanze](#page-51-0)

### <span id="page-50-1"></span>Limitazioni dell'importazione delle istanze

L'importazione di una VM come istanza presenta le seguenti limitazioni:

- Il AWS Command Line Interface (AWS CLI) non supporta l'importazione di una macchina virtuale come istanza, quindi è necessario utilizzare l'interfaccia a riga di comando Amazon EC2 (Amazon EC2 CLI) obsoleta.
- Non è possibile importare un'istanza di Windows che utilizza il modello Uso di licenze proprie (BYOL) come istanza. È invece necessario importare la VM come AMI.
- Import/Export VM supporta l'importazione di istanze Windows nella maggior parte dei tipi di istanza. Le istanze Linux possono essere importate nei seguenti tipi di istanze:
	- Scopo generico: t2.micro | t2.small | t2.medium | m3.medium | m3.large | m3.xlarge | m3.2xlarge
	- Ottimizzate per il calcolo: c3.large | c3.xlarge | c3.2xlarge | c3.4xlarge | c3.8xlarge | cc1.4xlarge | cc2.8xlarge
	- Memoria ottimizzata: r3.large | r3.xlarge | r3.2xlarge | r3.4xlarge | r3.8xlarge | cr1.8xlarge
	- Ottimizzate per l'archiviazione: i2.xlarge | i2.2xlarge | i2.4xlarge | i2.8xlarge | hi1.4xlarge | hi1.8xlarge
- Le azioni ImportInstance e ImportVolume API sono supportate solo nelle seguenti regioni e non saranno supportate in nessun'altra regione.
	- America del Nord: us-east-1 | us-west-1 | us-west-2 | us-east-2 | ca-central-1 | -1 us-gov-west
	- Sud America: sa-east-1
	- Europa/Medio Oriente/Africa: eu-west-1 | eu-central-1
	- Asia Pacifico: ap-southeast-1 | ap-northeast-1 | ap-southeast-2 | ap-northeast-2 | ap-south-1 | cnnorth-1

## <span id="page-51-0"></span>Importa una macchina virtuale con importazione di istanze

### **A** Important

Ti consigliamo vivamente di importare le macchine virtuali come Amazon Machine Images (AMI) anziché come istanze. Per ulteriori informazioni, consulta [Importazione di una](#page-38-0)  [macchina virtuale come immagine](#page-38-0).

È necessario esportare la VM dal proprio ambiente di virtualizzazione e quindi importarla in Amazon EC2 utilizzando l'Amazon EC2 CLI, che è obsoleta. Poiché la CLI di Amazon EC2 è obsoleta, il riferimento alla riga di comando di Amazon EC2, che ne descrive l'uso, non viene mantenuto. Tuttavia, esiste una versione PDF precedente di questa guida archiviata in Amazon S3. Per visualizzare le istruzioni per l'importazione di una VM come istanza nella versione PDF precedente della Guida di riferimento alla riga di comando di Amazon EC2, consulta [Importazione di una VM su](https://awsdocs.s3.amazonaws.com/EC2/ec2-clt.pdf#UsingVirtualMachinesinAmazonEC2)  [Amazon EC2.](https://awsdocs.s3.amazonaws.com/EC2/ec2-clt.pdf#UsingVirtualMachinesinAmazonEC2)

# <span id="page-52-0"></span>Esportazione di un'istanza come VM mediante Import/Export VM

L'esportazione come una VM è utile quando si distribuisce una copia di un'istanza Amazon EC2 nell'ambiente di virtualizzazione locale. È possibile esportare la maggior parte delle istanze EC2 su Citrix Xen, Microsoft Hyper-V o VMware vSphere.

L'esportazione di un'istanza prevede l'applicazione delle tariffe Amazon S3 standard per il bucket in cui viene archiviata la VM esportata. Inoltre, potrebbe essere applicato un piccolo importo per l'utilizzo temporaneo di uno snapshot Amazon EBS. Per ulteriori informazioni sui prezzi di Amazon S3, consultare [Prezzi di Amazon Simple Storage Service.](https://aws.amazon.com/s3/pricing/)

### Argomenti

- [Prerequisiti per l'esportazione di un'istanza da Amazon EC2](#page-52-1)
- [Considerazioni per l'esportazione dell'istanza](#page-54-0)
- [Avviare un'attività di esportazione dell'istanza](#page-55-0)
- [Monitorare un'attività di esportazione dell'istanza](#page-56-0)
- [Annullare un'attività di esportazione dell'istanza](#page-57-1)

### <span id="page-52-1"></span>Prerequisiti per l'esportazione di un'istanza da Amazon EC2

Per esportare una VM da Amazon EC2, è necessario soddisfare i seguenti requisiti.

• Installa il. AWS CLI Per ulteriori informazioni, consulta la [Guida per l'utente AWS Command Line](https://docs.aws.amazon.com/cli/latest/userguide/) [Interface.](https://docs.aws.amazon.com/cli/latest/userguide/)

### **G** Tip

In [Regioni AWS supportate,](https://docs.aws.amazon.com/cloudshell/latest/userguide/supported-aws-regions.html) puoi utilizzare [AWS CloudShell](https://docs.aws.amazon.com/cloudshell/latest/userguide/welcome.html) per una shell pre-autenticata basata su browser che viene avviata direttamente dalla AWS Management Console.

- Crea un bucket S3 per archiviare le istanze esportate o scegli un bucket esistente. Il bucket deve essere nella regione in cui desideri esportare le VM. Inoltre, il bucket deve appartenere al luogo in Account AWS cui si esegue l'operazione di esportazione. Per ulteriori informazioni, consultare la [Guida per l'utente di Amazon Simple archiviazione Service.](https://docs.aws.amazon.com/AmazonS3/latest/user-guide/)
- Prepara il tuo bucket S3 allegando una lista di controllo degli accessi (ACL) contenente le seguenti concessioni. Per ulteriori informazioni, consulta la sezione [Gestione dell'accesso con gli ACL](https://docs.aws.amazon.com/AmazonS3/latest/dev/S3_ACLs_UsingACLs.html) nella Guida per l'utente di Amazon Simple Storage Service.

### **A** Important

Non puoi esportare una macchina virtuale in un bucket Amazon Simple Storage Service (Amazon S3) che utilizza l'impostazione imposta dal proprietario del bucket per S3 Object Ownership perché gli ACL sono disabilitati. Per ulteriori informazioni, consulta la sezione relativa ai [Configurazione delle ACL](https://docs.aws.amazon.com/AmazonS3/latest/userguide/managing-acls.html) nella Guida per l'utente Amazon Simple Storage Service.

• Per Grantee, fornisci l'appropriato ID account canonico specifico della regione: Africa (Città del Capo)

3f7744aeebaf91dd60ab135eb1cf908700c8d2bc9133e61261e6c582be6e33ee Asia Pacifico (Hong Kong)

97ee7ab57cc9b5034f31e107741a968e595c0d7a19ec23330eae8d045a46edfb Asia Pacific (Hyderabad)

77ab5ec9eac9ade710b7defed37fe0640f93c5eb76ea65a64da49930965f18ca Asia Pacifico (Giacarta)

de34aaa6b2875fa3d5086459cb4e03147cf1a9f7d03d82f02bedb991ff3d1df5 Asia Pacifico (Melbourne)

8b8ea36ab97c280aa8558c57a380353ac7712f01f82c21598afbb17e188b9ad5 Asia Pacifico (Osaka-Locale)

40f22ffd22d6db3b71544ed6cd00c8952d8b0a63a87d58d5b074ec60397db8c9 Canada occidentale (Calgary)

78e12f8d798f89502177975c4ccdac686c583765cea2bf06e9b34224e2953c83 Europa (Milano)

04636d9a349e458b0c1cbf1421858b9788b4ec28b066148d4907bb15c52b5b9c Europa (Spagna)

Europa (Zurigo)

5d9fcea77b2fb3df05fc15c893f212ae1d02adb4b24c13e18586db728a48da67 Israele (Tel Aviv)

328a78de7561501444823ebeb59152eca7cb58fee2fe2e4223c2cdd9f93ae931 Medio Oriente (Bahrein)

aa763f2cf70006650562c62a09433f04353db3cba6ba6aeb3550fdc8065d3d9f Medio Oriente (Emirati Arabi Uniti)

7d3018832562b7b6c126f5832211fae90bd3eee3ed3afde192d990690267e475 Cina (Pechino) e Cina (Ningxia)

834bafd86b15b6ca71074df0fd1f93d234b9d5e848a2cb31f880c149003ce36f AWS GovCloud (US)

af913ca13efe7a94b88392711f6cfc8aa07c9d1454d4f190a624b126733a5602 Tutte le altre Regioni

c4d8eabf8db69dbe46bfe0e517100c554f01200b104d59cd408e777ba442a322

- Per ciascun Grantee, fornisce le seguenti autorizzazioni:
	- READ\_ACP(Nella console Amazon S3, Bucket ACL deve avere l'autorizzazione di lettura)
	- WRITE(Nella console Amazon S3, Oggetti deve avere l'autorizzazione di lettura

### <span id="page-54-0"></span>Considerazioni per l'esportazione dell'istanza

L'esportazione di istanze e volumi è soggetta alle seguenti limitazioni:

- È necessario esportare le istanze e i volumi in uno dei seguenti formati di immagine supportati dall'ambiente di virtualizzazione:
	- Open Virtual Appliance (OVA), compatibile con VMware vSphere versioni 4, 5 e 6.
	- Virtual Hard Disk (VHD), compatibile con i prodotti di virtualizzazione Citrix Xen e Microsoft Hyper-V.

• Virtual Machine Disk (VMDK) ESX ottimizzato per il flusso, compatibile con VMware ESX e

Considerazioni per la spisoni per la considerazione della Viene versione della Viene versione versione della Viene versioni di considerazione della Viene versioni di considerazioni di considerazioni di considerazioni di co

- Non è possibile esportare un'istanza se contiene software di terze parti fornito da AWS. Ad esempio, VM Export non è in grado di esportare le istanze di Windows, SQL Server o qualsiasi istanza creata da un'immagine in Marketplace AWS.
- Non è possibile esportare un'istanza con snapshot EBS crittografati nel mapping dei dispositivi a blocchi.
- Non è possibile esportare un'istanza con volumi di instance store nel mapping dei dispositivi a blocchi.
- È possibile esportare solo i volumi EBS specificati nel mapping dei dispositivi a blocchi, non i volumi EBS collegati dopo l'avvio dell'istanza.
- Non è possibile esportare un'istanza avviata da un'immagine importata se è stata eliminata l'AMI o l'istantanea EBS per l'AMI. Per ovviare al problema, creare un'AMI dall'istanza ed esportare l'AMI.
- Non è possibile esportare un'istanza che ha più di un disco virtuale.
- Non è possibile esportare un'istanza che ha più di un'interfaccia di rete.
- Non è possibile esportare un'istanza da Amazon EC2 se è condivisa da un altro account AWS .
- Per impostazione predefinita, non è possibile avere più di 5 attività di conversione per regione in corso allo stesso tempo. Questo limite è regolabile fino a 20.
- Le VM con volumi superiori a 1 TiB non sono supportate.
- È possibile esportare un volume in un bucket S3 non crittografato o in un bucket crittografato mediante SSE-S3. Non è possibile esportare in un bucket S3 crittografato utilizzando SSE-KMS.
- VM Import/Export supporta solo l'esportazione di VM in un bucket S3 nello stesso da cui le esporti. Account AWS
- Le operazioni di esportazione non supportano configurazioni ibride. GRUB2 deve essere abilitato per BIOS o UEFI, ma non può essere abilitato per entrambi.

## <span id="page-55-0"></span>Avviare un'attività di esportazione dell'istanza

#### **A** Important

L'istanza potrebbe riavviarsi durante il processo di esportazione. Assicurati di eseguire questa azione quando i tempi di inattività sono accettabili.

Per esportare la tua istanza, usa il [create-instance-export-taskc](https://docs.aws.amazon.com/cli/latest/reference/ec2/create-instance-export-task.html)omando. Il file esportato viene scritto nel bucket S3 specificato nella seguente chiave S3: prefix export-i- xxxxxxxxxxxxxxxxxx. formato (my*export-bucket/vms/export-i-1234567890abcdef0.ova*ad esempio,).

```
aws ec2 create-instance-export-task --instance-id instance-id --target-
environment vmware --export-to-s3-task file://C:\file.json
```
Il file file. json è un documento JSON contenente le informazioni richieste.

```
{ 
     "ContainerFormat": "ova", 
     "DiskImageFormat": "VMDK", 
     "S3Bucket": "my-export-bucket", 
     "S3Prefix": "vms/"
}
```
Di seguito è riportata una risposta di esempio. Lo stato visualizzato è active, per segnalare che l'attività di esportazione è in corso. L'esportazione dell'istanza è terminata quando lo stato è completed.

```
{ 
     "ExportTask": { 
          "ExportTaskId": "export-i-021345abcdef6789", 
          "ExportToS3Task": { 
              "ContainerFormat": "ova", 
              "DiskImageFormat": "vmdk", 
              "S3Bucket": "my-export-bucket", 
              "S3Key": "vms/export-i-021345abcdef6789.ova" 
          }, 
          "InstanceExportDetails": { 
              "InstanceId": "i-021345abcdef6789", 
              "TargetEnvironment": "vmware" 
          }, 
          "State": "active" 
     }
}
```
### <span id="page-56-0"></span>Monitorare un'attività di esportazione dell'istanza

Per monitorare l'esportazione dell'istanza, utilizzate il seguente [describe-export-tasks](https://docs.aws.amazon.com/cli/latest/reference/ec2/describe-export-tasks.html)comando:

#### aws ec2 describe-export-tasks --export-task-ids export-i-*1234567890abcdef0*

### <span id="page-57-1"></span>Annullare un'attività di esportazione dell'istanza

Se necessario, è possibile utilizzare il seguente [cancel-export-taskc](https://docs.aws.amazon.com/cli/latest/reference/ec2/cancel-export-task.html)omando per annullare l'esportazione di un'istanza in corso. Il comando elimina tutti gli artefatti dell'esportazione, compreso qualsiasi oggetto Amazon S3 parzialmente creato. Se l'attività di esportazione è completa o è in corso di trasferimento dell'immagine del disco finale, il comando ha esito negativo e restituisce un errore. Per ulteriori informazioni su come recuperare i dettagli sulle attività di esportazione delle istanze attive, [Monitorare un'attività di esportazione dell'istanza](#page-56-0) consulta.

<span id="page-57-0"></span>aws ec2 cancel-export-task --export-task-id export-i-*1234567890abcdef0*

# Esportazione di una macchina virtuale direttamente da un'Amazon Machine Image (AMI) utilizzando VM Import/Export

L'esportazione di un file basato su un'Amazon Machine Image (AMI) è utile quando desideri distribuire una nuova istanza standardizzata nel tuo ambiente di virtualizzazione. È possibile esportare la maggior parte delle AMI su Citrix Xen, Microsoft Hyper-V o VMware vSphere.

L'esportazione di un'immagine prevede l'applicazione delle tariffe Amazon S3 standard per il bucket in cui viene archiviata la VM esportata. Inoltre, potrebbe essere applicato un piccolo importo per l'utilizzo temporaneo di uno snapshot Amazon EBS. Per ulteriori informazioni sui prezzi di Amazon S3, consultare [Prezzi di Amazon Simple Storage Service.](https://aws.amazon.com/s3/pricing/)

#### Argomenti

- [Prerequisiti per l'esportazione di un'immagine da Amazon EC2](#page-57-2)
- [Considerazioni per l'esportazione dell'immagine](#page-58-0)
- [Avviare un'attività di esportazione di immagini](#page-59-0)
- [Monitorare un'attività di esportazione di immagini](#page-59-1)
- [Annullare un'attività di esportazione dell'immagine](#page-60-0)

### <span id="page-57-2"></span>Prerequisiti per l'esportazione di un'immagine da Amazon EC2

Per esportare una VM da Amazon EC2, è necessario soddisfare i seguenti requisiti.

• Installa il AWS CLI. Per ulteriori informazioni, consulta la [Guida per l'utente AWS Command Line](https://docs.aws.amazon.com/cli/latest/userguide/) [Interface.](https://docs.aws.amazon.com/cli/latest/userguide/)

### G Tip

In [Regioni AWS supportate,](https://docs.aws.amazon.com/cloudshell/latest/userguide/supported-aws-regions.html) puoi utilizzare [AWS CloudShell](https://docs.aws.amazon.com/cloudshell/latest/userguide/welcome.html) per una shell pre-autenticata basata su browser che viene avviata direttamente dalla AWS Management Console.

- Crea un bucket Amazon Simple Storage Service (Amazon S3) Simple Storage Service (Amazon S3) per archiviare le immagini esportate o scegli un bucket esistente. Il bucket deve essere nella regione in cui si desidera esportare le VM. Inoltre, il bucket deve appartenere al Account AWS luogo in cui stai eseguendo l'operazione di esportazione. Per ulteriori informazioni sui bucket S3, consulta la [Guida per gli sviluppatori di Amazon Simple Storage Service](https://docs.aws.amazon.com/AmazonS3/latest/user-guide/).
- Creare un ruolo IAM denominato vmimport. Per ulteriori informazioni, consulta [Ruolo di servizio](#page-29-0)  [necessario](#page-29-0).

## <span id="page-58-0"></span>Considerazioni per l'esportazione dell'immagine

L'esportazione di image e volumi è soggetta alle seguenti limitazioni:

- È necessario esportare in uno dei seguenti formati di immagine supportati dall'ambiente di virtualizzazione:
	- Virtual Hard Disk (VHD), compatibile con i prodotti di virtualizzazione Citrix Xen e Microsoft Hyper-V.
	- Virtual Machine Disk (VMDK) ESX ottimizzato per il flusso, compatibile con VMware ESX e VMware vSphere versioni 4, 5 e 6.
	- Formato Raw.
- Quando tenti di esportare l'istanza, è necessaria la presenza dell'AMI base usata per avviare l'istanza. Se hai eliminato l'AMI, l'esportazione avrà esito negativo.
- VM Import/Export supporta solo l'esportazione di VM in un bucket S3 nello stesso da cui le esporti. Account AWS
- Le operazioni di esportazione non supportano configurazioni ibride. GRUB2 deve essere abilitato per BIOS o UEFI, ma non può essere abilitato per entrambi.
- Non è possibile esportare un'immagine se contiene software di terze parti fornito da AWS. Ad esempio, VM Export non è in grado di esportare le immagini di Windows, SQL Server o qualsiasi immagine creata da un'immagine in Marketplace AWS.
- Non è possibile esportare un'immagine con snapshot EBS crittografati nel mapping dei dispositivi a blocchi.
- È possibile esportare solo i volumi di dati EBS specificati nel mapping dei dispositivi a blocchi, non i volumi EBS collegati dopo l'avvio dell'istanza.
- Non è possibile esportare un'immagine da Amazon EC2 se è condivisa da un altro account AWS .
- Non è possibile avere più attività di esportazione dell'immagine in corso per la stessa AMI allo stesso tempo.
- Per impostazione predefinita, non è possibile avere più di 5 attività di conversione per regione in corso allo stesso tempo. Questo limite è regolabile fino a 20.
- Le VM con volumi superiori a 1 TiB non sono supportate.
- È possibile esportare un volume in un bucket S3 non crittografato o in un bucket crittografato utilizzando la crittografia SSE-S3. Non è possibile esportare in un bucket S3 crittografato con la crittografia SSE-KMS.

### <span id="page-59-0"></span>Avviare un'attività di esportazione di immagini

Per esportare l'immagine, utilizzare il comando [export-image.](https://docs.aws.amazon.com/cli/latest/reference/ec2/export-image.html) Il file esportato viene scritto nel bucket S3 specificato utilizzando la seguente chiave S3: prefix export-ami- id. formato (ad esempio,). myexport-bucket/exports/export-ami-1234567890abcdef0.vmdk

```
aws ec2 export-image --image-id ami-id --disk-image-format VMDK --s3-export-location 
  S3Bucket=my-export-bucket,S3Prefix=exports/
```
## <span id="page-59-1"></span>Monitorare un'attività di esportazione di immagini

Per monitorare l'esportazione della tua immagine, usa il seguente [describe-export-image](https://docs.aws.amazon.com/cli/latest/reference/ec2/describe-export-image-tasks.html)[tasksc](https://docs.aws.amazon.com/cli/latest/reference/ec2/describe-export-image-tasks.html)omando:

```
aws ec2 describe-export-image-tasks --export-image-task-ids export-
ami-1234567890abcdef0
```
Di seguito è riportata una risposta di esempio. Lo stato visualizzato è active, per segnalare che l'attività di esportazione è in corso. L'immagine è pronta per l'utilizzo quando lo stato è completed.

```
{ 
   "ExportImageTasks": [ 
       { 
            "ExportImageTaskId": "export-ami-1234567890abcdef0" 
            "Progress": "21", 
            "S3ExportLocation": { 
                 "S3Bucket": "my-export-bucket", 
                 "S3Prefix": "exports/" 
            }, 
            "Status": "active", 
            "StatusMessage": "updating" 
       } 
   ]
}
```
### <span id="page-60-0"></span>Annullare un'attività di esportazione dell'immagine

Se necessario, è possibile utilizzare il seguente [cancel-export-taskc](https://docs.aws.amazon.com/cli/latest/reference/ec2/cancel-export-task.html)omando per annullare l'esportazione di un'immagine in corso. Per ulteriori informazioni su come recuperare i dettagli sulle attività attive di esportazione delle immagini, vedere[Monitorare un'attività di esportazione di immagini](#page-59-1).

aws ec2 cancel-export-task --export-task-id export-ami-*1234567890abcdef0*

Se l'attività di esportazione è completa o è in corso di trasferimento dell'immagine del disco finale, il comando ha esito negativo e restituisce un errore.

# Sicurezza in Import/Export VM

La sicurezza del cloud AWS è la massima priorità. In qualità di AWS cliente, puoi beneficiare di un data center e di un'architettura di rete progettati per soddisfare i requisiti delle organizzazioni più sensibili alla sicurezza.

La sicurezza è una responsabilità condivisa tra AWS te e te. Il [modello di responsabilità condivisa](https://aws.amazon.com/compliance/shared-responsibility-model/) descrive questo modello come sicurezza del cloud e sicurezza nel cloud:

- Sicurezza del cloud: AWS è responsabile della protezione dell'infrastruttura che gestisce AWS i servizi nel AWS cloud. AWS ti fornisce anche servizi che puoi utilizzare in modo sicuro. I revisori esterni testano e verificano regolarmente l'efficacia della nostra sicurezza nell'ambito dei [AWS](https://aws.amazon.com/compliance/programs/) [Programmi di AWS conformità dei Programmi di conformità](https://aws.amazon.com/compliance/programs/) dei di . Per ulteriori informazioni sui programmi di conformità che si applicano a VM Import/Export, vedere [AWS Services in Scope by](https://aws.amazon.com/compliance/services-in-scope/)  [Compliance Program by Compliance Program.](https://aws.amazon.com/compliance/services-in-scope/)
- Sicurezza nel cloud: la tua responsabilità è determinata dal AWS servizio che utilizzi. Sei anche responsabile di altri fattori, tra cui la riservatezza dei dati, i tuoi requisiti aziendali e le leggi e le normative applicabili

Questa documentazione facilita la comprensione dell'applicazione del modello di responsabilità condivisa quando utilizzi Import/Export VM. Viene illustrato come configurare Import/Export VM per soddisfare i tuoi obiettivi di sicurezza e conformità. Imparerai anche come utilizzare altri AWS servizi che ti aiutano a monitorare e proteggere le tue risorse di importazione/esportazione delle macchine virtuali.

### Argomenti

- [Protezione dei dati in Import/Export VM](#page-62-0)
- [Convalida della conformità per Import/Export VM](#page-63-0)
- [Resilienza nell'Import/Export VM](#page-64-0)
- [Sicurezza dell'infrastruttura in Import/Export VM](#page-64-1)

Per ulteriori informazioni sulla sicurezza e le istanze EC2, Amazon Machine Image (AMI) e i volumi EBS, consulta la sezione [Sicurezza in Amazon EC2](https://docs.aws.amazon.com/AWSEC2/latest/UserGuide/ec2-security.html) nella Guida per l'utente Amazon EC2.

## <span id="page-62-0"></span>Protezione dei dati in Import/Export VM

Il modello di [responsabilità AWS condivisa modello](https://aws.amazon.com/compliance/shared-responsibility-model/) di di si applica alla protezione dei dati in VM Import/Export. Come descritto in questo modello, AWS è responsabile della protezione dell'infrastruttura globale che gestisce tutti i. Cloud AWS L'utente è responsabile del controllo dei contenuti ospitati su questa infrastruttura. L'utente è inoltre responsabile della configurazione della protezione e delle attività di gestione per i Servizi AWS utilizzati. Per ulteriori informazioni sulla privacy dei dati, vedi le [Domande frequenti sulla privacy dei dati.](https://aws.amazon.com/compliance/data-privacy-faq) Per informazioni sulla protezione dei dati in Europa, consulta il post del blog relativo al [Modello di responsabilità condivisa AWS e GDPR](https://aws.amazon.com/blogs/security/the-aws-shared-responsibility-model-and-gdpr/) nel Blog sulla sicurezza AWS .

Ai fini della protezione dei dati, consigliamo di proteggere Account AWS le credenziali e configurare i singoli utenti con AWS IAM Identity Center or AWS Identity and Access Management (IAM). In tal modo, a ogni utente verranno assegnate solo le autorizzazioni necessarie per svolgere i suoi compiti. Ti suggeriamo, inoltre, di proteggere i dati nei seguenti modi:

- Utilizza l'autenticazione a più fattori (MFA) con ogni account.
- Usa SSL/TLS per comunicare con le risorse. AWS È richiesto TLS 1.2 ed è consigliato TLS 1.3.
- Configura l'API e la registrazione delle attività degli utenti con. AWS CloudTrail
- Utilizza soluzioni di AWS crittografia, insieme a tutti i controlli di sicurezza predefiniti all'interno Servizi AWS.
- Utilizza i servizi di sicurezza gestiti avanzati, come Amazon Macie, che aiutano a individuare e proteggere i dati sensibili archiviati in Amazon S3.
- Se hai bisogno di moduli crittografici convalidati FIPS 140-2 per l'accesso AWS tramite un'interfaccia a riga di comando o un'API, utilizza un endpoint FIPS. Per ulteriori informazioni sugli endpoint FIPS disponibili, consulta il [Federal Information Processing Standard \(FIPS\) 140-2.](https://aws.amazon.com/compliance/fips/)

Ti consigliamo vivamente di non inserire mai informazioni riservate o sensibili, ad esempio gli indirizzi e-mail dei clienti, nei tag o nei campi di testo in formato libero, ad esempio nel campo Nome. Ciò include quando lavori con VM Import/Export o altro Servizi AWS utilizzando la console, l'API o gli SDK. AWS CLI AWS I dati inseriti nei tag o nei campi di testo in formato libero utilizzati per i nomi possono essere utilizzati per i la fatturazione o i log di diagnostica. Quando fornisci un URL a un server esterno, ti suggeriamo vivamente di non includere informazioni sulle credenziali nell'URL per convalidare la tua richiesta al server.

## Crittografia dei dati a riposo

Import/Export VM non archivia i dati a riposo.

### Crittografia in transito

Import/Export VM crittografa i dati durante l'esecuzione delle attività di importazione. Per assicurare che l'AMI o lo snapshot di destinazione siano crittografati, specificare il parametro --encrypted quando si richiama il comando [import-image](https://docs.aws.amazon.com/cli/latest/reference/ec2/import-image.html) o [import-snapshot.](https://docs.aws.amazon.com/cli/latest/reference/ec2/import-snapshot.html)

Quando esegui un'operazione di importazione, Import/Export VM archivia temporaneamente i dati in un volume EBS intermedio. Ogni attività ottiene un volume EBS separato. Al termine di un'attività di importazione, Import/Export VM elimina il volume EBS intermedio.

# <span id="page-63-0"></span>Convalida della conformità per Import/Export VM

I revisori di terze parti valutano la sicurezza e la conformità di VM Import/Export come parte di più programmi di conformità. AWS Questi includono SOC, PCI, FedRAMP, HIPAA e altri.

Per un elenco dei AWS servizi che rientrano nell'ambito di specifici programmi di conformità, vedere [AWS Servizi nell'ambito del programma di conformità del programma](https://aws.amazon.com/compliance/services-in-scope/) di conformità. Per informazioni generali, consulta [Programmi di conformitàAWS](https://aws.amazon.com/compliance/programs/).

È possibile scaricare report di audit di terze parti utilizzando AWS Artifact. Per ulteriori informazioni, consulta [Scaricamento dei report in AWS Artifact](https://docs.aws.amazon.com/artifact/latest/ug/downloading-documents.html) .

La responsabilità di conformità durante l'utilizzo di Import/Export VM è determinata dalla riservatezza dei dati, dagli obiettivi di conformità dell'azienda e dalle normative vigenti. Per semplificare il rispetto della conformità, AWS mette a disposizione le seguenti risorse:

- [Security and Compliance Quick Start Guides \(Guide Quick Start Sicurezza e compliance\)](https://aws.amazon.com/quickstart/?awsf.quickstart-homepage-filter=categories%23security-identity-compliance): queste guide alla distribuzione illustrano considerazioni relative all'architettura e forniscono procedure per la distribuzione di ambienti di base incentrati sulla sicurezza e sulla conformità su AWS.
- [Progettazione per la sicurezza e la conformità HIPAA su Amazon Web Services](https://docs.aws.amazon.com/whitepapers/latest/architecting-hipaa-security-and-compliance-on-aws/architecting-hipaa-security-and-compliance-on-aws.html): questo white paper descrive in che modo le aziende possono utilizzare AWS per eseguire carichi di lavoro conformi allo standard HIPAA.
- AWS Risorse per [la conformità Risorse per AWS](https://aws.amazon.com/compliance/resources/) di lavoro e guide potrebbe riguardare il tuo settore e la tua area geografica.
- [Evaluating Resources with Rules](https://docs.aws.amazon.com/config/latest/developerguide/evaluate-config.html) nella AWS Config Developer Guide: AWS Config valuta la conformità delle configurazioni delle risorse alle pratiche interne, alle linee guida del settore e alle normative.
- [AWS Security Hub](https://docs.aws.amazon.com/securityhub/latest/userguide/what-is-securityhub.html) Questo AWS servizio offre una visione completa dello stato di sicurezza dell'utente e consente di verificare la conformità agli standard e alle best practice del settore della sicurezza. AWS

# <span id="page-64-0"></span>Resilienza nell'Import/Export VM

L'infrastruttura AWS globale è costruita attorno a AWS regioni e zone di disponibilità. Le regioni forniscono più zone di disponibilità fisicamente separate e isolate, connesse tramite reti altamente ridondanti, a bassa latenza e throughput elevato. Con le zone di disponibilità, è possibile progettare e gestire applicazioni e database che eseguono il failover automatico tra zone di disponibilità senza interruzioni. Le zone di disponibilità sono più disponibili, tolleranti ai guasti e scalabili rispetto alle infrastrutture a data center singolo o multiplo tradizionali.

<span id="page-64-1"></span>Per ulteriori informazioni su AWS regioni e zone di disponibilità, consulta [Infrastruttura AWS globale.](https://aws.amazon.com/about-aws/global-infrastructure/)

# Sicurezza dell'infrastruttura in Import/Export VM

Come servizio gestito, VM Import/Export è protetto dalla sicurezza di rete AWS globale. [Per](https://aws.amazon.com/security/)  [informazioni sui servizi di AWS sicurezza e su come AWS protegge l'infrastruttura, consulta AWS](https://aws.amazon.com/security/) [Cloud Security.](https://aws.amazon.com/security/) Per progettare il tuo AWS ambiente utilizzando le migliori pratiche per la sicurezza dell'infrastruttura, vedi [Infrastructure Protection](https://docs.aws.amazon.com/wellarchitected/latest/security-pillar/infrastructure-protection.html) in Security Pillar AWS Well‐Architected Framework.

Si utilizzano chiamate API AWS pubblicate per accedere a VM Import/Export attraverso la rete. I client devono supportare quanto segue:

- Transport Layer Security (TLS). È richiesto TLS 1.2 ed è consigliato TLS 1.3.
- Suite di cifratura con Perfect Forward Secrecy (PFS), ad esempio Ephemeral Diffie-Hellman (DHE) o Elliptic Curve Ephemeral Diffie-Hellman (ECDHE). La maggior parte dei sistemi moderni, come Java 7 e versioni successive, supporta tali modalità.

Inoltre, le richieste devono essere firmate utilizzando un ID chiave di accesso e una chiave di accesso segreta associata a un principale IAM. In alternativa, è possibile utilizzare [AWS Security](https://docs.aws.amazon.com/STS/latest/APIReference/Welcome.html)  [Token Service](https://docs.aws.amazon.com/STS/latest/APIReference/Welcome.html) (AWS STS) per generare le credenziali di sicurezza temporanee per sottoscrivere le richieste.

# Risoluzione dei problemi di VM Import/Export

Quando si importa o si esporta una macchina virtuale (VM), la maggior parte degli errori si verifica a causa di un tentativo di eseguire un'operazione che non è supportata. Per evitare tali errori, occorre verificare attentamente i requisiti e i limiti.

Un'operazione di importazione potrebbe interrompersi prima del completamento e quindi fallire. È possibile raccogliere dettagli sull'attività di importazione che sembra essere stata interrotta a causa di un errore prima che passi allo completed stato. Per raccogliere tali dettagli, utilizzate il comando appropriato per l'operazione di importazione utilizzata per descrivere i dettagli dell'attività di conversione in corso:

- ImportInstancee ImportVolume— Utilizza l'[DescribeConversionTasks](https://docs.aws.amazon.com/AWSEC2/latest/APIReference/API_DescribeConversionTasks.html)operazione.
- ImportImage— Usa l'[DescribeImportImageTaskso](https://docs.aws.amazon.com/AWSEC2/latest/APIReference/API_DescribeImportImageTasks.html)perazione.
- ImportSnapshot— Usa l'[DescribeImportSnapshotTaskso](https://docs.aws.amazon.com/AWSEC2/latest/APIReference/API_DescribeImportSnapshotTasks.html)perazione.

#### Errori

- [Errori di importazione delle immagini](#page-65-0)
- [Errori di istanza di importazione](#page-67-0)
- [Errori VM Export](#page-68-0)
- [Errori VM Windows](#page-69-0)
- [Errori VM Linux](#page-71-0)

## <span id="page-65-0"></span>Errori di importazione delle immagini

Codice di errore: InvalidParameter, Messaggio di errore: Messaggio: Il parametro disk-image-size =0 ha un formato non valido

Il formato di immagine specificato non è supportato. Riprovare l'operazione utilizzando uno dei seguenti formati di immagine supportati: VHD, VHDX, VMDK o raw.

Si è verificato un errore del client (MalformedPolicyDocument) durante la chiamata dell' CreateRoleoperazione: errori di sintassi nella politica

È necessario includere il prefisso file:// prima del nome del documento della policy.

ClientError: convalida del disco non riuscita [errore di analisi del file OVF: OVA con file su disco suddivisi in blocchi non è supportato]

Import/Export VM non supporta l'importazione di dischi separati in più file. Controlla il formato del disco e riprova l'operazione con il disco VM come file singolo.

ClientError: convalida del disco non riuscita [formato di file VMDK non supportato]

Il file VMDK deve essere ottimizzato per lo streaming. Per ulteriori informazioni, consulta [Formati](#page-13-1) [di immagine supportati da VM Import/Export.](#page-13-1)

ClientError: Trovati diversi file grub/menu.lst

VM Import/Export ha trovato file duplicati durante l'attività di importazione per almeno uno dei seguenti elementi:grub.cfg, o. grub.conf menu.lst Le macchine virtuali con configurazioni dual-boot non sono supportate. Per ulteriori informazioni, consulta [Limitazioni per le risorse](#page-21-0)  [importate con VM Import/Export](#page-21-0).

Il **vmimport** ruolo di servizio non esiste o no ha sufficienti autorizzazioni per il servizio per continuare

Il ruolo del servizio VM Import è assente o non corretto. Questo errore potrebbe essere visualizzato anche se l'utente, il gruppo o il ruolo che tenta di avviare l'importazione non ha abbastanza privilegi di accesso per le risorse Amazon EC2.

Questo errore può verificarsi anche quando l'utente che chiama ImportImage dispone dell'autorizzazione Decrypt mentre il ruolo vmimport non è in possesso di tale autorizzazione. Se utilizzi la [crittografia lato server con AWS KMS—Managed Keys \(SSE-KMS\)](https://docs.aws.amazon.com/AmazonS3/latest/dev/UsingKMSEncryption.html) per proteggere i tuoi dati inattivi in Amazon S3, devi assegnare un'autorizzazione Decrypt aggiuntiva al tuo ruolo di servizio, come mostrato nel seguente codice JSON:

```
{ 
    "Sid":"Allow vmimport to decrypt SSE-KMS key", 
    "Effect":"Allow", 
    "Principal":{ 
        "AWS":[ 
            "arn:aws:iam::accountid:role/vmimport" 
       \mathbf{I} }, 
    "Action":[ 
        "kms:Decrypt" 
    ], 
    "Resource":"*"
```
<span id="page-67-0"></span>}

# Errori di istanza di importazione

Codice di errore: InvalidParameter, Messaggio di errore: Messaggio: Il parametro =0 ha un formato non valido disk-image-size

Il formato di immagine specificato non è supportato. Riprovare l'operazione utilizzando uno dei seguenti formati di immagine supportati: OVA, VHD, VMDK o raw.

Client.Unsupported: No bootable partition found. (Service: AmazonEC2; Status Code: 400; Error Code: Unsupported; Request ID: <RequestID>)

Il volume root è partizionato con GUID Partition Table (GPT). I volumi partizionati con GPT non sono supportati. Convertire il volume root in una partizione MBR e riprovare.

ClientError: I piè di pagina non sono identici

Si è tentato di importare un VHD di differenziazione o si è verificato un errore durante la creazione del VHD. Esportare nuovamente la VM e riprovare a importarla in Amazon EC2.

ClientError: i dati non compressi hanno una lunghezza non valida

Il file VMDK è danneggiato. È possibile tentare di riparare o creare nuovamente il file VMDK oppure utilizzare un file diverso.

ERRORE: Bucket < MyBucketName > non si trova nella regione < RegionName >, è in < > RegionName

Il bucket Amazon Simple Storage Service (Amazon S3) Simple Storage Service (Amazon S3) non si trova nella Regione AWS stessa istanza che desideri importare. Tentare di aggiungere l'opzione --ignore-region-affinity, che ignora la corrispondenza tra la regione del bucket e la regione in cui viene creata l'attività di importazione. Puoi anche creare un bucket S3 utilizzando la console Amazon Simple Storage Service e impostare la regione sulla regione in cui desideri importare la macchina virtuale. Eseguire nuovamente il comando e specificare il nuovo bucket appena creato.

ERROR: File uses unsupported compression algorithm 0

Il VMDK è stato creato utilizzando il formato OVA anziché il formato OVF. Creare il VMDK in formato OVF.

#### Invalid S3 source location

La sintassi del comando o il nome del bucket S3 non sono corretti. Crea un bucket S3 nella regione appropriata esclusivamente per VM Import e carica i file VM nella radice del bucket.

The given S3 bucket is not local to the Region

Il bucket S3 utilizzato per VM Import deve risiedere Regione AWS nello stesso punto in cui si desidera importare la VM.

ClientError: Sistema operativo sconosciuto/File del sistema operativo mancanti

Il sistema operativo non è riconosciuto. Verifica che il tuo sistema operativo sia elencato come supporto in [Requisiti per le risorse importate con VM Import/Export](#page-13-2) Import/Export VM.

## <span id="page-68-0"></span>Errori VM Export

Cliente. UnsupportedOperation: Questa istanza ha più volumi collegati. Please remove additional volumes.

Distaccare i volumi diversi dal volume root e riprovare. Se si necessita dei dati dei volumi, è possibile copiarli nel volume root oppure importare i volumi in Amazon EBS.

Cliente. NotExportable: Questa istanza non può essere esportata. <RequestID>(Servizio: AmazonEC2; Codice di stato: 400; Codice di errore:; ID richiesta: NotExportable)

È possibile esportare solo determinate istanze. Per ulteriori informazioni, consulta [Considerazioni](#page-54-0) [per l'esportazione dell'istanza.](#page-54-0)

Error starting instances: Invalid value <instance ID> for instanceId. Instance does not have a volume attached at root (/dev/sda1).

Si è tentato di avviare l'istanza prima del completamento del processo di importazione della VM e di tutte le operazioni di conversione. Attendere il completamento del processo di importazione della VM e di tutte le operazioni di conversione, quindi avviare l'istanza.

Si è verificato un errore (InvalidParameter) durante la chiamata dell' CreateInstanceExportTaskoperazione: l'oggetto S3 specificato non è locale nella regione.

L'istanza EC2 e il bucket S3 devono trovarsi nella stessa Regione AWS. È inoltre necessario assicurarsi che il comando create-instance-export-task venga eseguito nella stessa regione in cui vengono esportate le risorse. Puoi specificare la regione tramite il parametro --

region. Per ulteriori informazioni, consulta [Opzioni della riga di comando globali supportate da](https://docs.aws.amazon.com/cli/latest/userguide/cli-configure-options.html#cli-configure-options-list) [AWS CLI](https://docs.aws.amazon.com/cli/latest/userguide/cli-configure-options.html#cli-configure-options-list) nella Guida per l'utente AWS Command Line Interface .

## <span id="page-69-0"></span>Errori VM Windows

ClientError: Errore di rete/istanza di Booter non raggiungibile. Please retry after installation of .Net framework 3.5 SP1 or greater.

Il servizio di configurazione EC2 richiede Microsoft .NET Framework 3.5 Service Pack 1 o versione successiva. Installare Microsoft .NET Framework 3.5 Service Pack 1 o versione successiva sulla VM Windows e riprovare.

FirstBootFailure: Questa richiesta di importazione non è riuscita perché l'istanza di Windows non è riuscita ad avviarsi e a stabilire la connettività di rete.

Quando ricevi un messaggio di errore FirstBootFailure, significa che l'immagine del disco virtuale non è stata in grado di eseguire uno dei seguenti passaggi:

- Caricamento e avvio di Windows.
- Installazione dei driver del disco e della rete Amazon EC2.
- Utilizzo di un'interfaccia di rete configurata per DHCP per recuperare un indirizzo IP.
- Attivazione di Windows tramite la licenza per volumi di Windows per Amazon EC2.

Le seguenti best practice aiutano a evitare esiti negativi al primo avvio di Windows:

- Disattivare i firewall e i software antivirus e anti-spyware: questi tipi di software possono impedire l'installazione di nuovi servizi o driver Windows o l'esecuzione di file binari sconosciuti. È possibile riabilitare i firewall e i software dopo l'importazione.
- Non applicare una protezione avanzata al sistema operativo: le configurazioni di sicurezza, indicate talvolta con protezione avanzata, possono impedire l'installazione automatica dei driver Amazon EC2. Esistono numerose impostazioni di configurazione di Windows che possono impedire l'importazione. È possibile applicare nuovamente tali impostazioni dopo l'importazione.
- Disattiva o elimina più partizioni avviabili: se la VM si avvia e richiede di scegliere la partizione di avvio da utilizzare, l'importazione potrebbe avere esito negativo.

L'impossibilità dell'immagine del disco virtuale di avviarsi e stabilire la connettività di rete potrebbe essere dovuta a una delle cause seguenti:

Le reti TCP/IP e il DHCP non sono abilitati

Causa: le reti TCP/IP e il DHCP devono essere abilitati.

Risoluzione: accertarsi che le reti TCP/IP siano abilitate. Per ulteriori informazioni, consulta [Modificare le impostazioni TCP/IP](https://support.microsoft.com/en-us/help/15089/windows-change-tcp-ip-settings) nel sito Web del supporto tecnico Microsoft. Verificare che il DHCP sia abilitato. Per ulteriori informazioni, consulta [Dynamic Host Configuration Protocol](https://docs.microsoft.com/en-us/windows-server/networking/technologies/dhcp/dhcp-top) [\(DHCP\)](https://docs.microsoft.com/en-us/windows-server/networking/technologies/dhcp/dhcp-top) nel sito Web Microsoft.

Il ruolo del server Hyper-V è installato

Causa: l'importazione di una VM con il ruolo Hyper-V installato non è supportata.

Risoluzione: rimuovi il ruolo Hyper-V dalla VM e riprova a eseguire l'importazione.

La macchina virtuale non contiene un volume richiesto da Windows

Cause: con l'importazione di una VM in Amazon EC2 si importa solo il disco di avvio; tutti gli altri dischi devono essere distaccati e Windows deve potersi avviare prima dell'importazione della macchina virtuale. Ad esempio, Active Directory spesso archivia il database Active Directory nell'unità D:\. Non è possibile avviare un controller di dominio se il database Active Directory è assente o inaccessibile.

Risoluzione: distaccare qualsiasi disco secondario e di rete collegato alla VM Windows prima dell'esportazione. Spostare qualsiasi database Active Directory dalle unità o dalle partizioni secondarie nella partizione Windows principale. Per ulteriori informazioni, consultare [Messaggio di](https://learn.microsoft.com/en-us/troubleshoot/windows-server/active-directory/0xc00002e1-error-start-domain-controller) [errore "Impossibile avviare servizi directory" all'avvio del controller di dominio basato su Windows](https://learn.microsoft.com/en-us/troubleshoot/windows-server/active-directory/0xc00002e1-error-start-domain-controller) [o su SBS](https://learn.microsoft.com/en-us/troubleshoot/windows-server/active-directory/0xc00002e1-error-start-domain-controller) sul sito Web del Supporto tecnico Microsoft.

Windows si avvia sempre nelle opzioni di ripristino del sistema

Causa: Windows può essere avviato in Opzioni di ripristino del sistema per una serie di motivi, ad esempio quando Windows viene inserito in un ambiente virtualizzato da una macchina fisica, noto anche come processo di conversione physical-to-virtual (P2V).

Risoluzione: assicurarsi che Windows si avvii con una richiesta di accesso prima dell'esportazione e della preparazione per l'importazione. Non importare istanze Windows virtualizzate provenienti da una macchina fisica.

La macchina virtuale è stata creata utilizzando un processo di conversione physical-to-virtual (P2V)

Causa: una conversione P2V si verifica quando viene creata un'immagine del disco eseguendo il processo di installazione Windows su una macchina fisica e importando poi una copia di tale installazione Windows su una VM. Le VM create come risultato di una conversione P2V non sono supportate da Import/Export VM. Import/Export VM supporta solo immagini Windows installate in modo nativo nella VM di origine.

Risoluzione: installare Windows in un ambiente virtualizzato ed eseguire la migrazione del software installato nella nuova VM.

L'attivazione di Windows ha esito negativo

Causa: durante l'avvio, Windows rileva una modifica dell'hardware e tenta l'attivazione. Durante il processo di importazione tentiamo di spostare il meccanismo di licenza in Windows a una licenza per volumi fornita da Amazon Web Services. Tuttavia, se il processo di attivazione di Windows non va a buon fine, l'importazione ha esito negativo.

Risoluzione: assicurarsi che la versione di Windows oggetto di importazione supporti la licenza per volumi. Le versioni beta o di anteprima di Windows potrebbero non supportarla.

Non sono state trovate partizioni avviabili

Causa: durante il processo di importazione di una macchina virtuale, potremmo non trovare la partizione di avvio.

Risoluzione: assicurarsi che il disco oggetto di importazione disponga di una partizione di avvio.

## <span id="page-71-0"></span>Errori VM Linux

ClientError: Configurazione non valida - Impossibile leggere fstab

Le macchine virtuali Linux con volumi a doppio avvio o più directory non sono supportate. /etc

ClientError: GRUB in stile BLSC trovato, ma impossibile rilevare il kernel predefinito

Import/Export VM non è in grado di rilevare il kernel predefinito. Ciò può verificarsi quando è stato rimosso dal file grub.cfg principale. È possibile impostare la configurazione su \$saved entry e assicurarsi che grubenv contenga la voce bootloader come impostazione predefinita.
ClientError: Non siamo riusciti a leggere initramfs/initrd dell'importazione per determinare quali driver sono necessari per l'importazione per l'esecuzione in EC2

Non siamo riusciti a leggere i file richiesti durante l'importazione della tua VM Linux per prepararla all'esecuzione come istanza in Amazon EC2. È possibile eseguire il comando lsinitramfs per verificare l'integrità del file. Ad esempio, puoi utilizzare il seguente comando :

lsinitramfs /boot/initrd.img-5.4.0-77-generic 2>&1 | less

Se vengono restituiti errori nell'output, puoi provare a ricostruire il file initramfs per risolvere il problema e importare nuovamente la VM.

ClientError: Configurazione non supportata - L'attivazione del gruppo di volumi logici non è riuscita

Un volume logico nell'immagine del disco virtuale non è riuscito ad attivarsi. Ciò potrebbe indicare che il file o il disco è danneggiato. Verificare i file dell'immagine del disco caricati.

ClientError: Configurazione non supportata: sono state trovate più directory

Le VM Linux con volumi multi-avvio o più directory / etc non sono supportate.

ClientError: versione del kernel non supportata

La versione del kernel utilizzata dal sistema operativo non è supportata. Verifica che l'importazione soddisfi i requisiti elencati per il sistema operativo. Per ulteriori informazioni, consulta [Sistemi operativi supportati da VM Import/Export](#page-14-0).

Linux is not supported on the requested instance

Le VM Linux possono essere importate in tipi di istanze specifici. Riprovare utilizzando uno dei seguenti tipi di istanza supportati.

- Scopo generico: t2.micro | t2.small | t2.medium | m3.medium | m3.large | m3.xlarge | m3.2xlarge
- Ottimizzate per il calcolo: c3.large | c3.xlarge | c3.2xlarge | c3.4xlarge | c3.8xlarge | cc1.4xlarge | cc2.8xlarge
- Memoria ottimizzata: r3.large | r3.xlarge | r3.2xlarge | r3.4xlarge | r3.8xlarge | cr1.8xlarge
- Ottimizzate per l'archiviazione: i2.xlarge | i2.2xlarge | i2.4xlarge | i2.8xlarge | hi1.4xlarge | hi1.8xlarge

## <span id="page-73-0"></span>Cronologia dei documenti per Import/Export VM

Nella seguente tabella sono descritte importanti aggiunte alla documentazione di Import/Export VM successiva ad agosto 2019. Per ricevere notifiche sugli aggiornamenti della documentazione, puoi sottoscrivere il feed RSS.

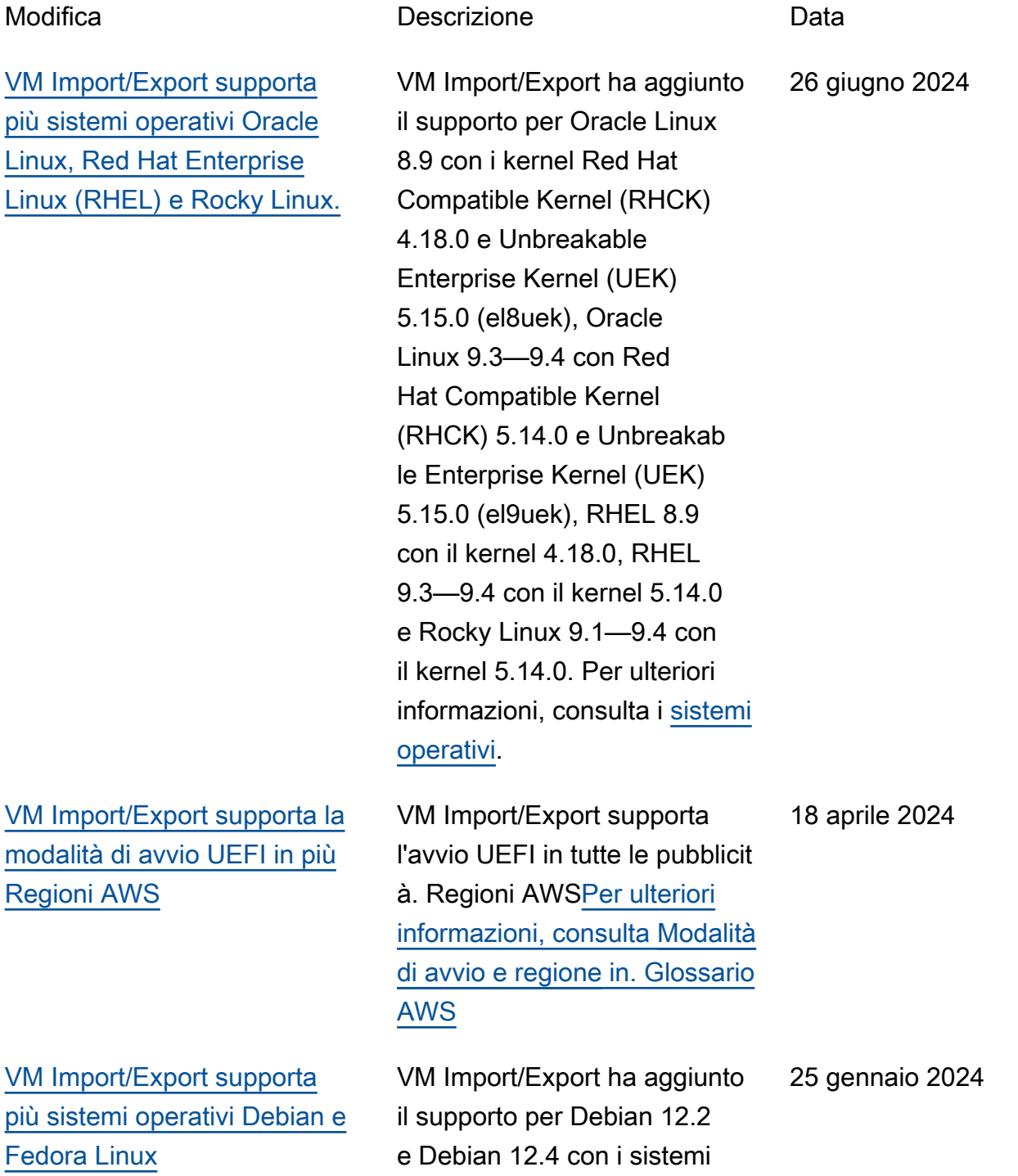

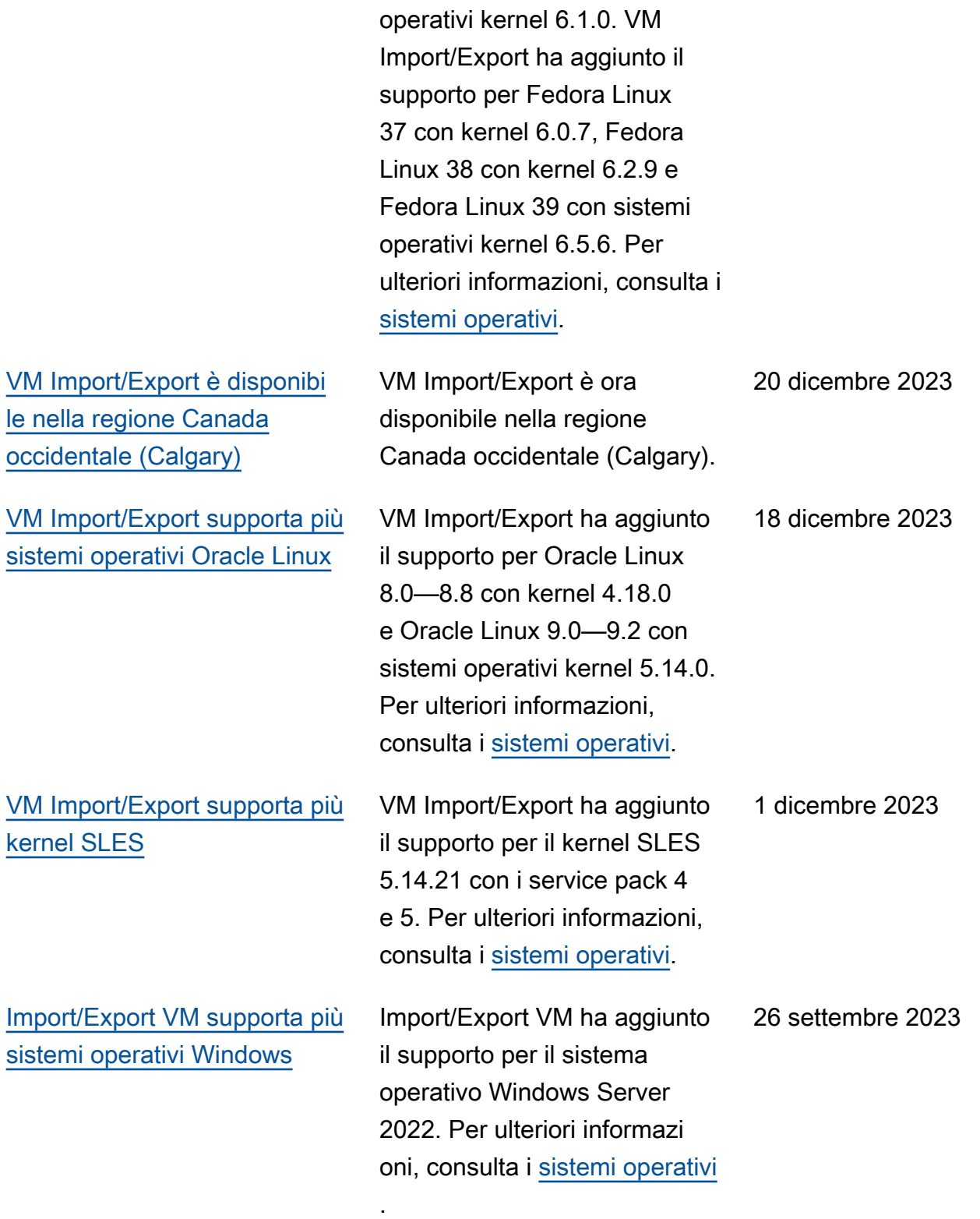

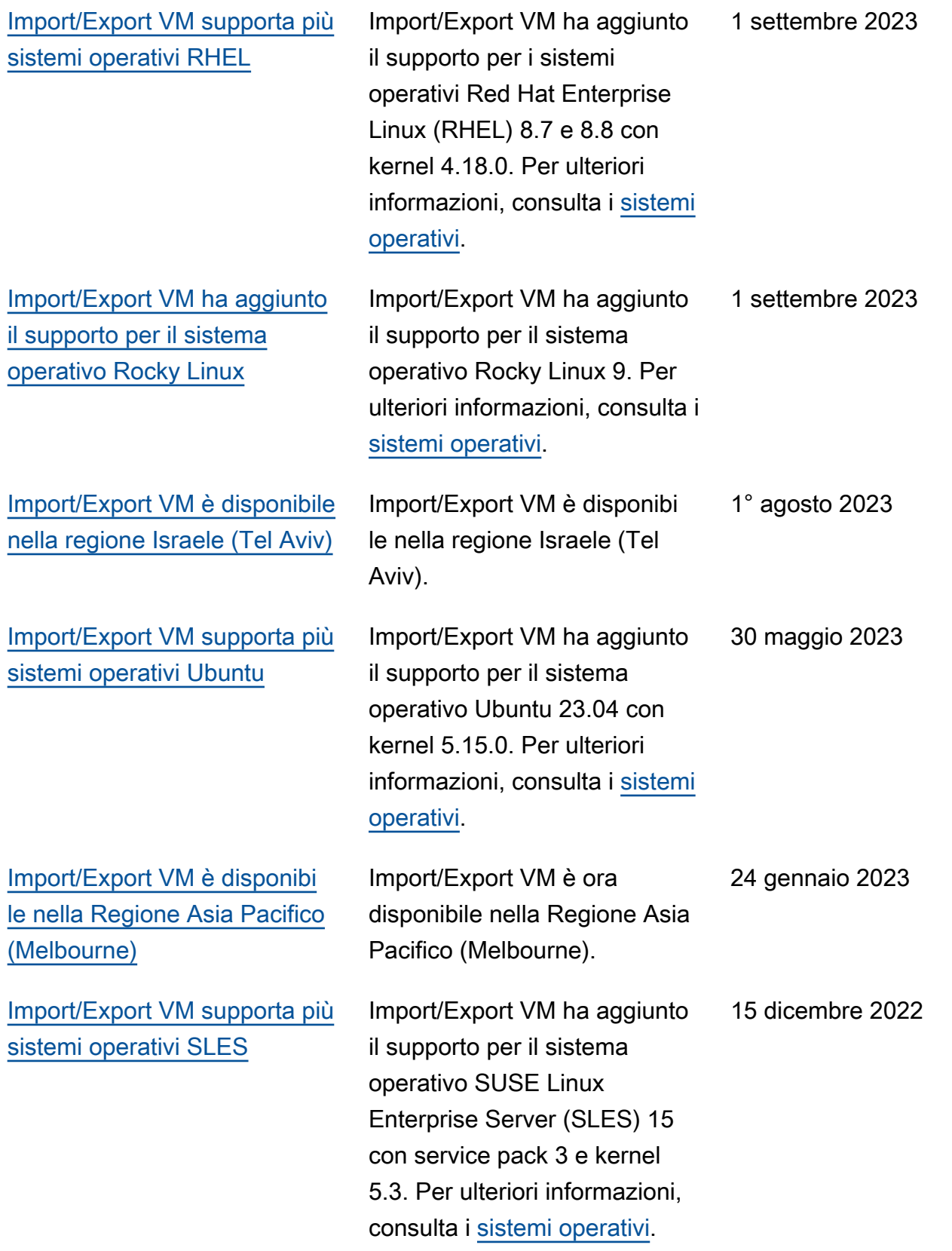

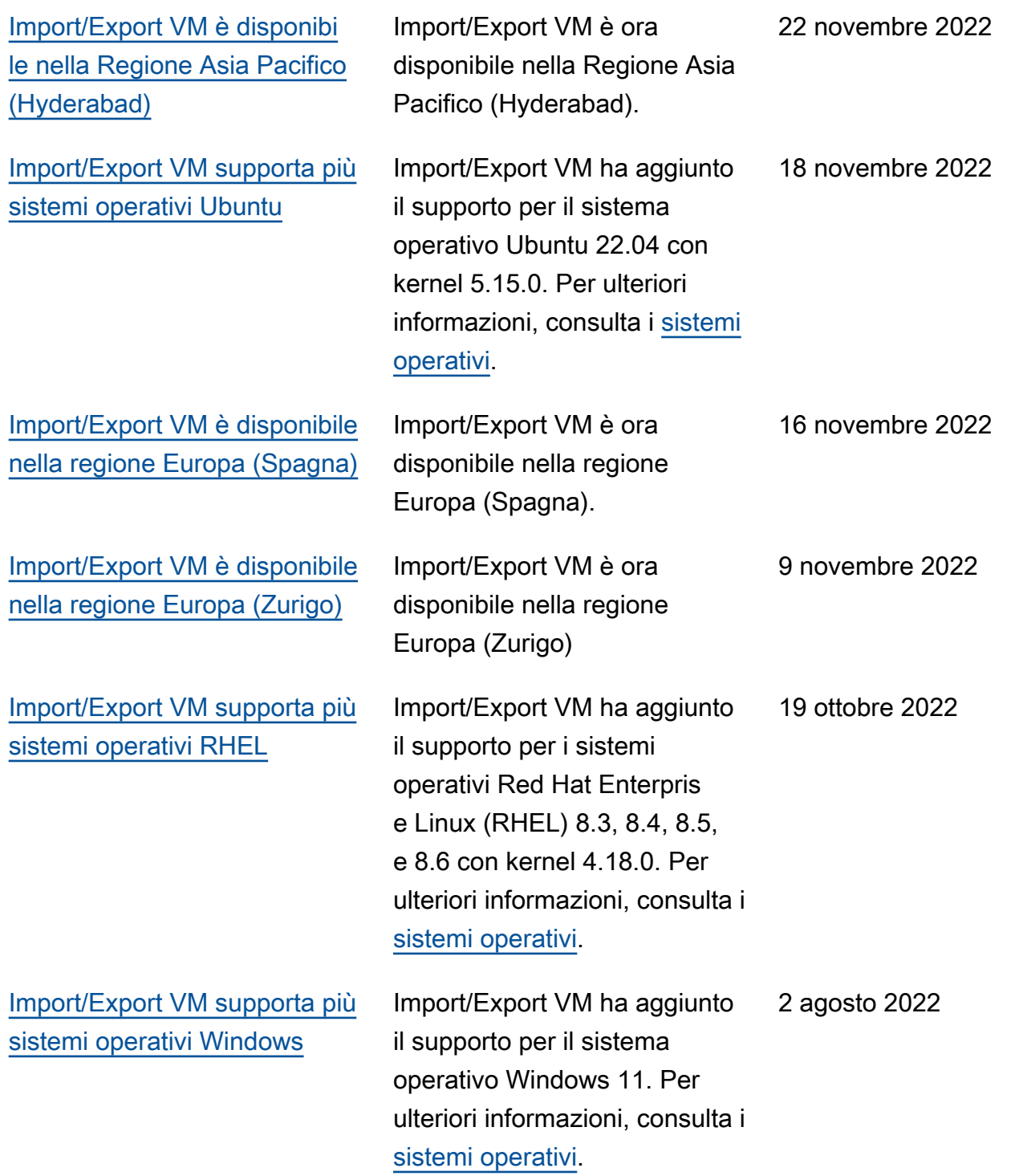

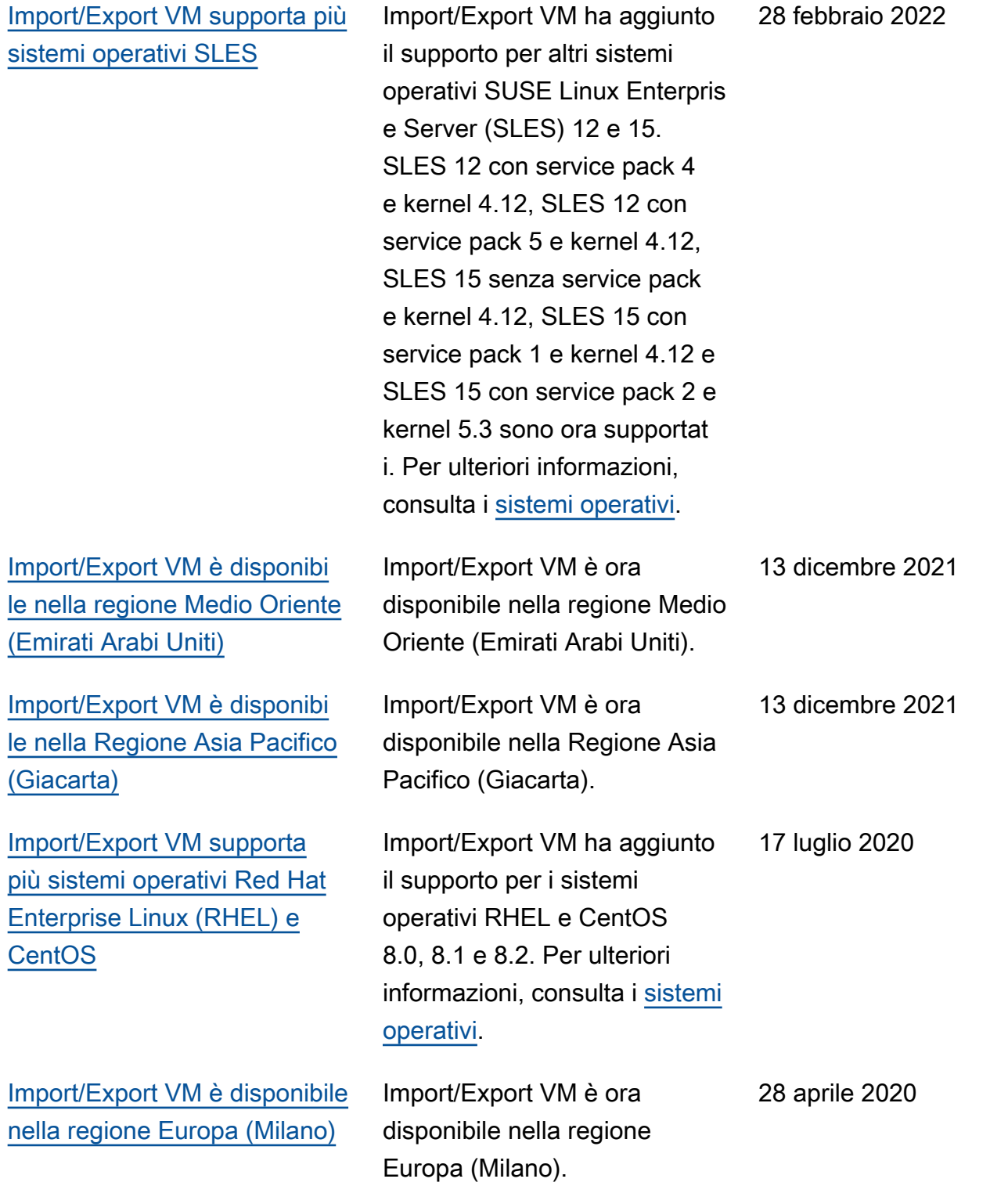

## Aggiornamenti precedenti

Nella seguente tabella sono descritte le aggiunte significative apportate alla documentazione di Import/Export VM nel 2019 e negli anni precedenti.

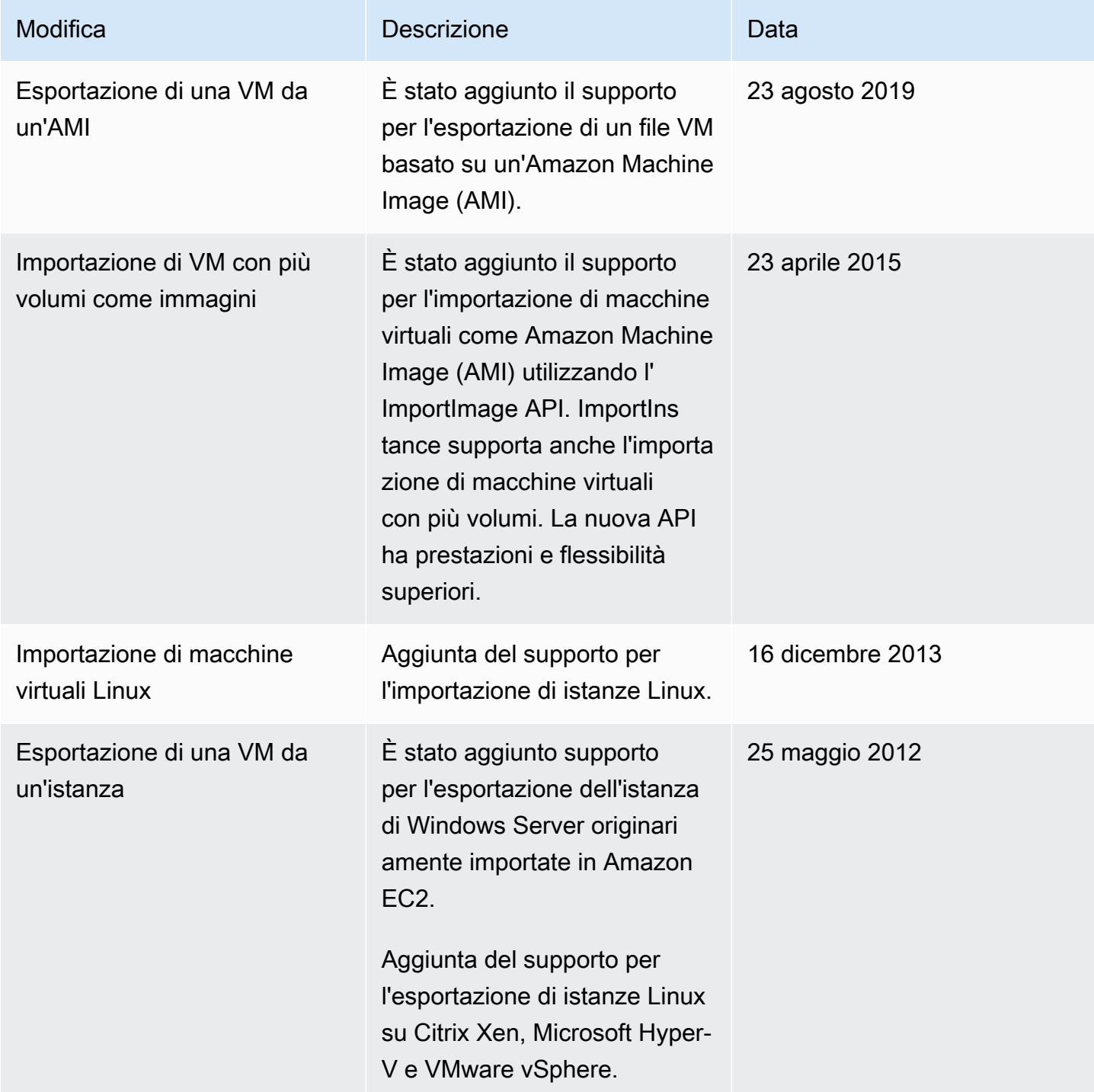

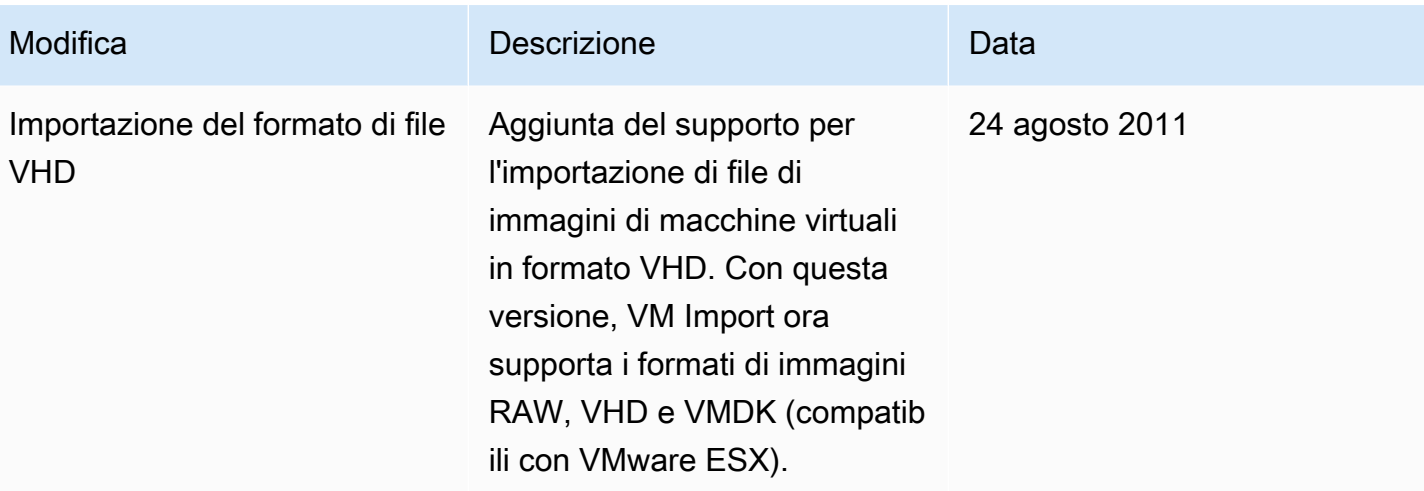

Le traduzioni sono generate tramite traduzione automatica. In caso di conflitto tra il contenuto di una traduzione e la versione originale in Inglese, quest'ultima prevarrà.